# **Leitfaden zur Metadatenerfassung**

# in der **G**eo**D**aten**I**nfrastruktur **M**ecklenburg-**V**orpommern (GDI-MV)

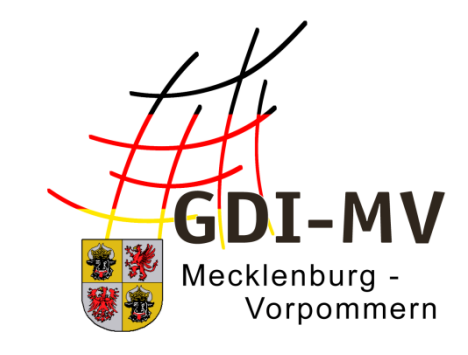

Version 2.3

08.04.2024

**Koordinierungsstelle für Geoinformationswesen (KGeo) Landesamt für innere Verwaltung Mecklenburg-Vorpommern**

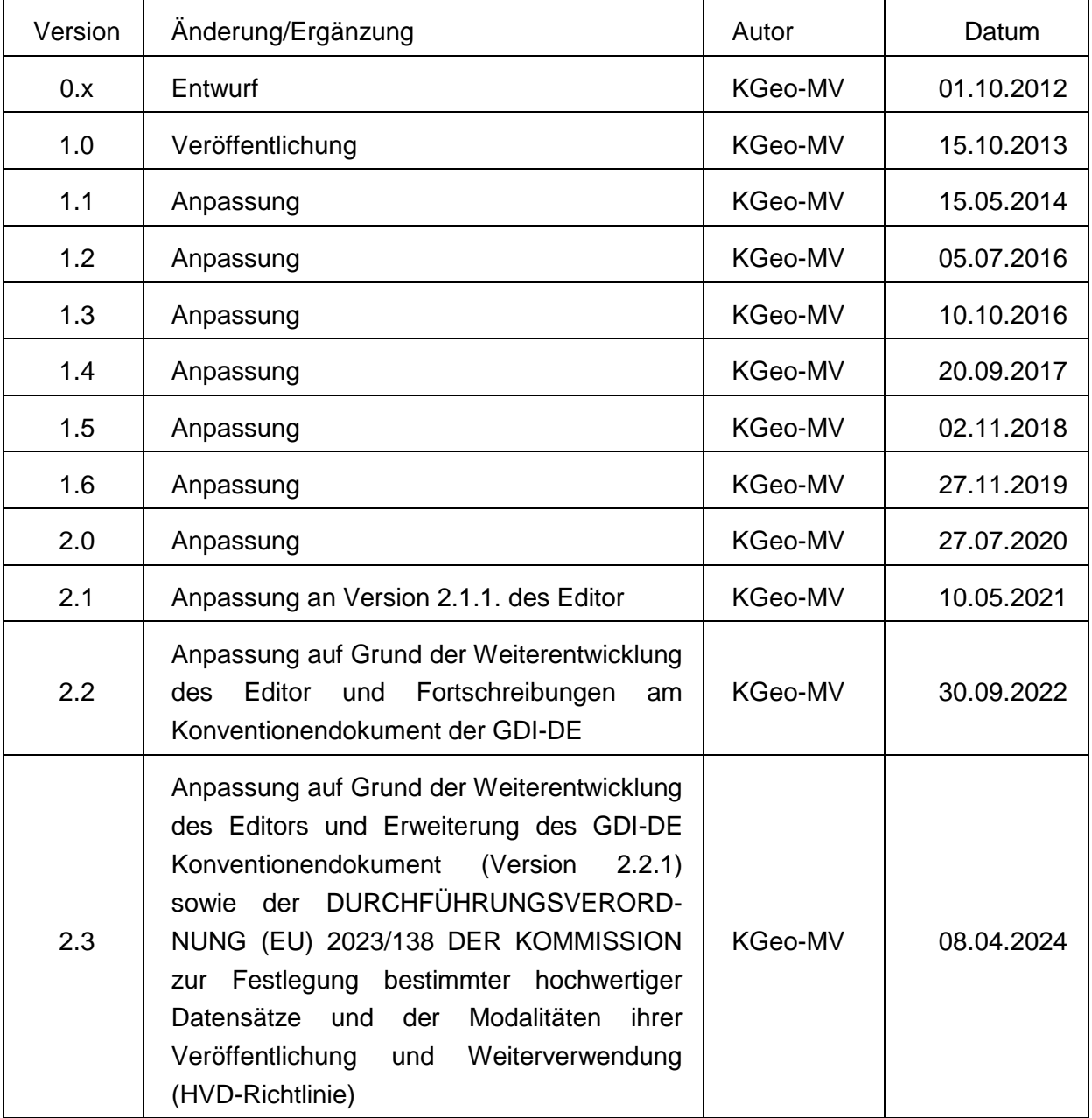

# <span id="page-1-0"></span>**Historie des Dokuments**

#### Inhalt

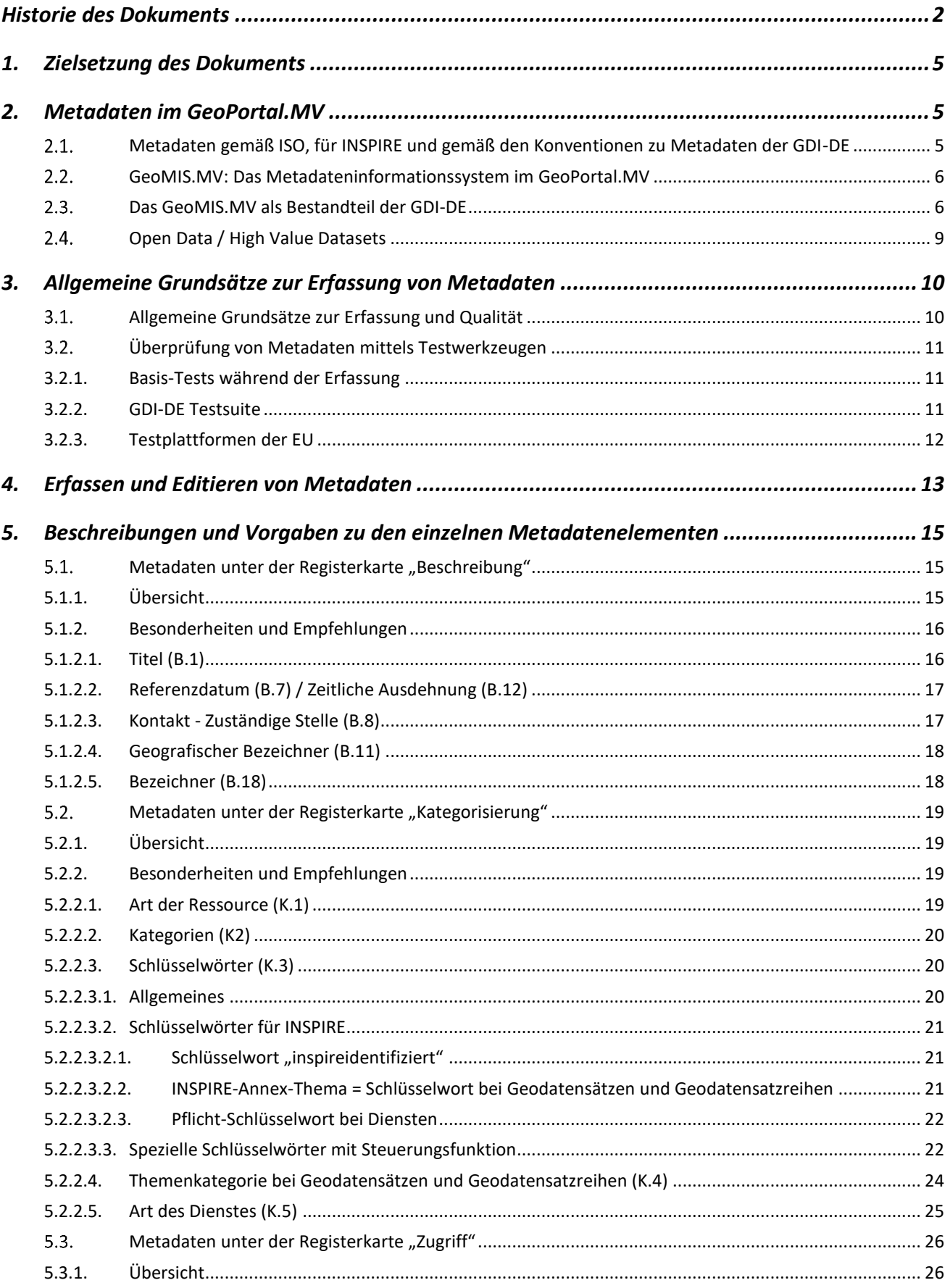

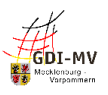

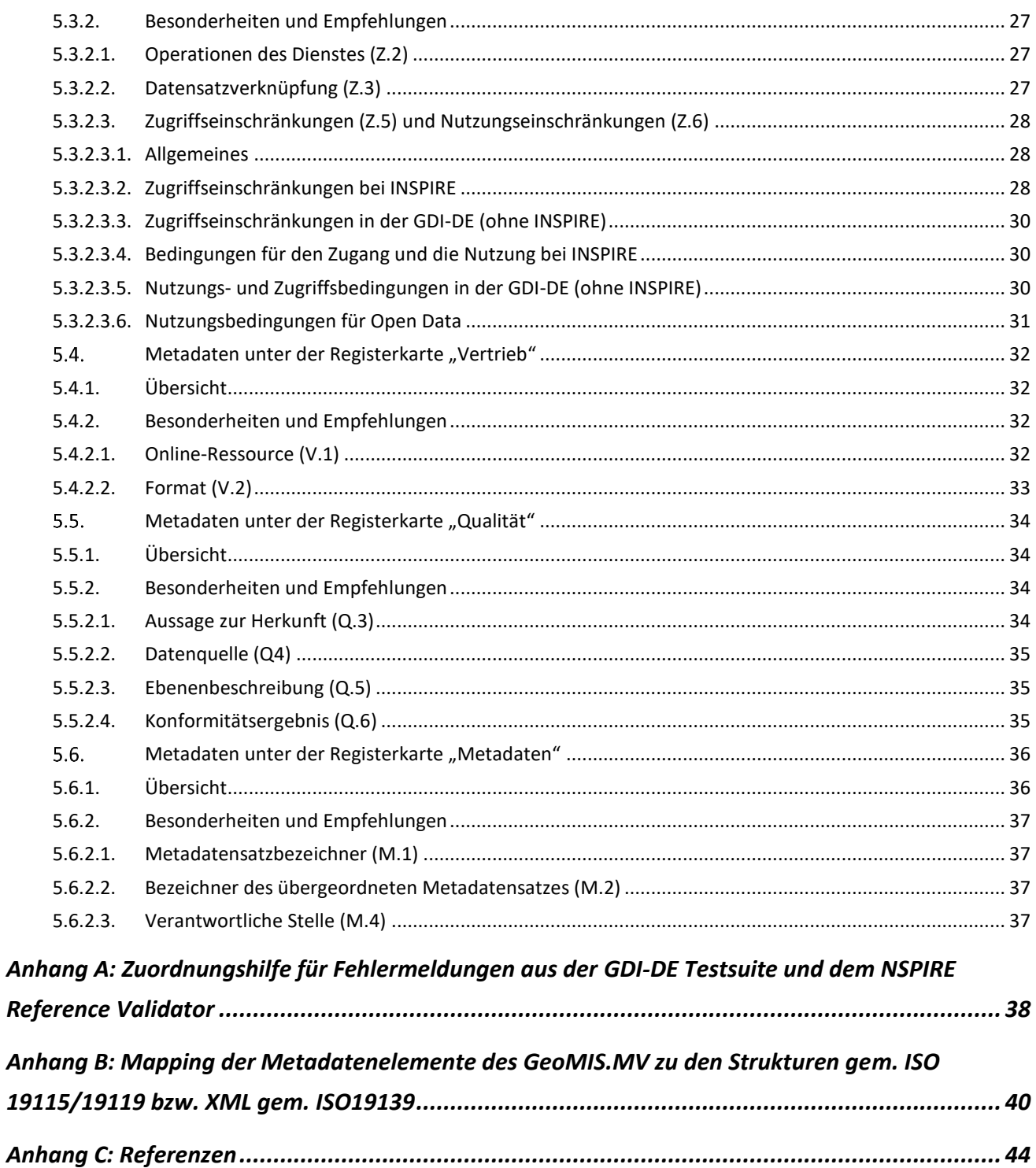

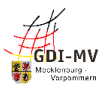

## <span id="page-4-0"></span>**1. Zielsetzung des Dokuments**

Dieser Leitfaden richtet sich an alle geodatenhaltenden Stellen in Verwaltung, Wirtschaft und Wissenschaft, die im Zuge des Aufbaus der Geodateninfrastruktur Mecklenburg-Vorpommern (GDI MV) Metadaten zu ihren Geodaten, Geodatendiensten und Geofachanwendungen erfassen.

Die europäische Kommission hat am 15. Mai 2007 die INSPIRE-Richtlinie 2007/2/EG zum Aufbau einer europäischen Geodateninfrastruktur beschlossen [REF 1]. Als eine der Grundfunktionen in diesem Projekt wurde dabei das Auffinden von Geodaten und -diensten mittels Metadaten definiert. Mit Beschluss vom 19.08.2019 wurden die Regelungen zur Überwachung und Berichterstattung im Durchführungsbeschluss 2019/1372 [REF 2] neugefasst. Dadurch erlangen Metadaten erneut eine stärkere Bedeutung, besonders im Europäischen Umweltberichtsprozess.

Wichtiger Bestandteil des seit 2005 im Rahmen der GDI-MV betriebenen GeoPortal.MV ist das Metainformationssystem GeoMIS.MV zur Erfassung, Pflege und Recherche von Metainformationen über Geodaten, Geowebdienste und Geofachanwendungen.

Vorgaben aus der Geodateninfrastruktur Deutschland (GDI-DE), aus den INSPIRE-Richtlinien sowie strukturelle Grundsätze der Internationalen Organisation für Normung (ISO) werden durch die eingesetzte Katalogsoftware bei der Erfassung berücksichtigt und überprüft. Für die Erfassung der Metadaten sind darüber hinaus semantische Regelungen notwendig, um die Einheitlichkeit der Metadaten zu fördern und damit eine erfolgreiche Suche nach Geodaten zu ermöglichen. Die Qualität und Aussagekraft der Metadaten ist entscheidend für die Auffindbarkeit von Informationen zu Daten und Diensten in einer Geodateninfrastruktur und bildet die Grundlage des INSPIRE-Berichtswesens.

In diesem Dokument werden für einzelne Metadatenelemente inhaltliche Vorgaben formuliert bzw. eine Belegung in Abhängigkeit von der konkreten Verwendung dokumentiert. Diese Vorgaben resultieren sowohl aus den INSPIRE-Regelungen [REF 3] und zugehörigen technischen Anweisungen (Durchführungsbestimmungen) zur Umsetzung, als auch aus Konventionen und Empfehlungen der GDI-DE zur einheitlichen Erfassung von Metadaten [REF 4].

Dieser Leitfaden wird als ein empfehlendes Papier veröffentlicht. Aussagen daraus können nicht im Rahmen gesetzlicher Verpflichtungen und deren Umsetzung geltend gemacht werden.

## <span id="page-4-1"></span>**2. Metadaten im GeoPortal.MV**

#### <span id="page-4-2"></span> $2.1.$ **Metadaten gemäß ISO, für INSPIRE und gemäß den Konventionen zu Metadaten der GDI-DE**

Basis für alle Metadaten zu Georessourcen in der GDI-MV sind die ISO-Normen 19115 [REF 5] und 19119 [REF 6]. Sie stellen einen großen Umfang an Metadatenelementen bereit. Einige Metadatenelemente sind dort als Pflichtelemente, andere als bedingt verpflichtend vorgesehen. Für die Weitergabe von Metadaten aus der GDI-MV an die GDI-DE ist das Einhalten dieser Standards unerlässlich. Für INSPIRE-relevante Georessourcen wurden weitere Anforderungen

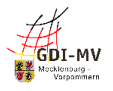

definiert, so dass über ISO hinaus weitere Regelungen bzgl. Struktur und Inhalt von Metadaten erfüllt werden müssen ("INSPIRE-konforme Metadaten").

Über die Anforderungen von INSPIRE hinaus ist im GeoMIS.MV auch eine Dokumentation von Geofachanwendungen und nicht-geographischen Daten möglich. Dazu wurde in Anlehnung an die für Daten und Dienste vorgesehenen Metadatenelemente weitgehend der gleiche Informationsumfang festgeschrieben. Die Belegungspflichten im Bereich INSPIRE gelten hierbei jedoch nicht, da INSPIRE eine Dokumentation von Metadaten in diesen Kategorien nicht vorsieht. Hier resultieren die Belegungspflichten oder Einschränkungen für einzelne Metadatenelemente nur aus den ISO-Normen.

Alle drei Typen von Metadaten (für Daten, Dienste und Anwendungen) werden in diesem Leitfaden gemeinsam beschrieben. Bei Metadatenelementen, die je nach Ressource unterschiedlich zu behandeln sind, wird dies entsprechend dokumentiert. Keine Einschränkung auf Daten, Dienste oder Anwendungen bedeutet Allgemeingültigkeit bei ISO-Normen und INSPIRE-Belegungspflichten.

#### <span id="page-5-0"></span> $2.2.$ **GeoMIS.MV: Das Metadateninformationssystem im GeoPortal.MV**

Das Metadateninformationssystem im GeoPortal.MV ist das GeoMIS.MV. Als technische Grundlage des GeoMIS.MV wird die Katalogsoftware smart.finder SDI der Firma con terra GmbH verwendet. Die umfangreiche Informationsmenge nach ISO 19115/19119 ist auf die Anforderungen von INSPIRE, Anforderungen seitens der GDI-DE [REF 4] sowie weitere Felder aus der verwendeten Softwareimplementierung eingeschränkt worden.

Die Gruppierung, Benennung und Reihenfolge der Metadatenelemente im GeoMIS.MV ist Basis für die Beschreibung der Metadatenelemente in diesem Leitfaden. Im Kapitel 5 werden die Metadatenelemente entsprechend der Anzeige im GeoMIS.MV dargestellt und näher erläutert. Die Benennung der jeweiligen Elemente orientiert sich an dem zugehörigen Feldnamen in der Erfassungsoberfläche des Editor, dem Editier-Werkzeug im GeoMIS.MV.

#### <span id="page-5-1"></span> $2.3.$ **Das GeoMIS.MV als Bestandteil der GDI-DE**

Im Rahmen des Aufbaus der GDI-DE und der technischen Umsetzung der INSPIRE - Anforderungen nimmt das GeoMIS.MV im GeoPortal.MV die Rolle eines zentralen Knotens für Mecklenburg-Vorpommern ein. Über eine standardisierte Schnittstelle (CSW 2.0.2) ist das GeoMIS.MV an den "Deutschland-Knoten", den Geodatenkatalog.de, angeschlossen. So werden die Metadaten im GeoMIS.MV nicht isoliert, sondern sind auch für andere Metadatenkataloge sichtbar und auffindbar. An der Spitze dieser Architektur steht als europäischer Einstiegsknoten das EU-INSPIRE-Geoportal. *[\(http://inspire-geoportal.ec.europa.eu\)](http://inspire-geoportal.ec.europa.eu/)*

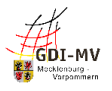

Die Übergabe der Metadaten an den Geodatenkatalog.de erfolgt per CSW-Schnittstelle via "Harvesting". Dabei wird zu einem definierten Zeitpunkt (Freitag 14:00 Uhr) der vorhandene Bestand für Mecklenburg-Vorpommern im Geodatenkatalog.de gelöscht und alle Metadaten aus dem GeoMIS.MV und den angeschlossenen Katalogen importiert. Bei der Übernahme wird eine vereinfachte Validierung durchgeführt: Metadaten, die bestimmte Grundbedingungen nicht erfüllen werden nicht übernommen und dokumentiert. Die Ergebnisse des Harvesting werden veröffentlicht, detaillierte Informationen werden auf Anfrage zur Verfügung gestellt.

Eine Suchanfrage im EU-INSPIRE-Geoportal oder im Geodatenkatalog.de zeigt daher auch Metadaten aus dem GeoMIS.MV, obwohl die Metadaten originär nicht in diesen Fachkatalogen geführt werden. Dabei werden jedoch häufig nicht alle im GeoMIS.MV erfassten Angaben angezeigt. Das INSPIRE-Geoportal zeigt beispielsweise nur Metadaten, die mit dem Schlüsselwort "inspireidentifiziert" versehen sind.

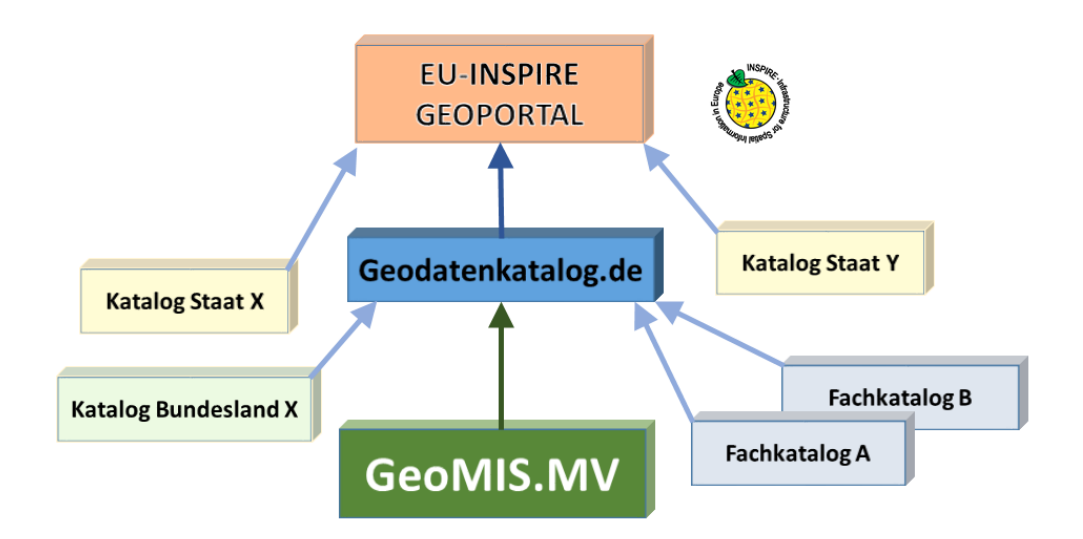

Die folgende Abbildung zeigt die Architektur der Metadatenkataloge für INSPIRE:

Abbildung 1: Architektur der Metadatenkataloge für INSPIRE

Das GeoMIS.MV beinhaltet derzeit physisch nur "eigene" Metadaten, die durch Metadatenredakteure der geodatenhaltenden Stellen eingetragen wurden. Bei einer Suchanfrage im GeoMIS.MV werden darüber hinaus jedoch auch Metadaten gezeigt, die durch eine Indizierung per CSW-Schnittstelle aus anderen Metainformationssystemen recherchierbar sind. Innerhalb einer solchen "verteilten Suche" gefundene Metadaten liegen physisch weiterhin in den originären Katalogen und werden auch nur dort erfasst und gepflegt.

Dieser Anschluss bewirkt jedoch nicht, dass auch umgekehrt bei einer Suche ausgehend von einem Fachkatalog Inhalte des GeoMIS.MV oder sogar des Geodatenkatalog.de recherchierbar sind.

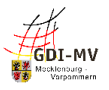

Die folgende Abbildung zeigt die Architektur der Metadatenkataloge in M-V:

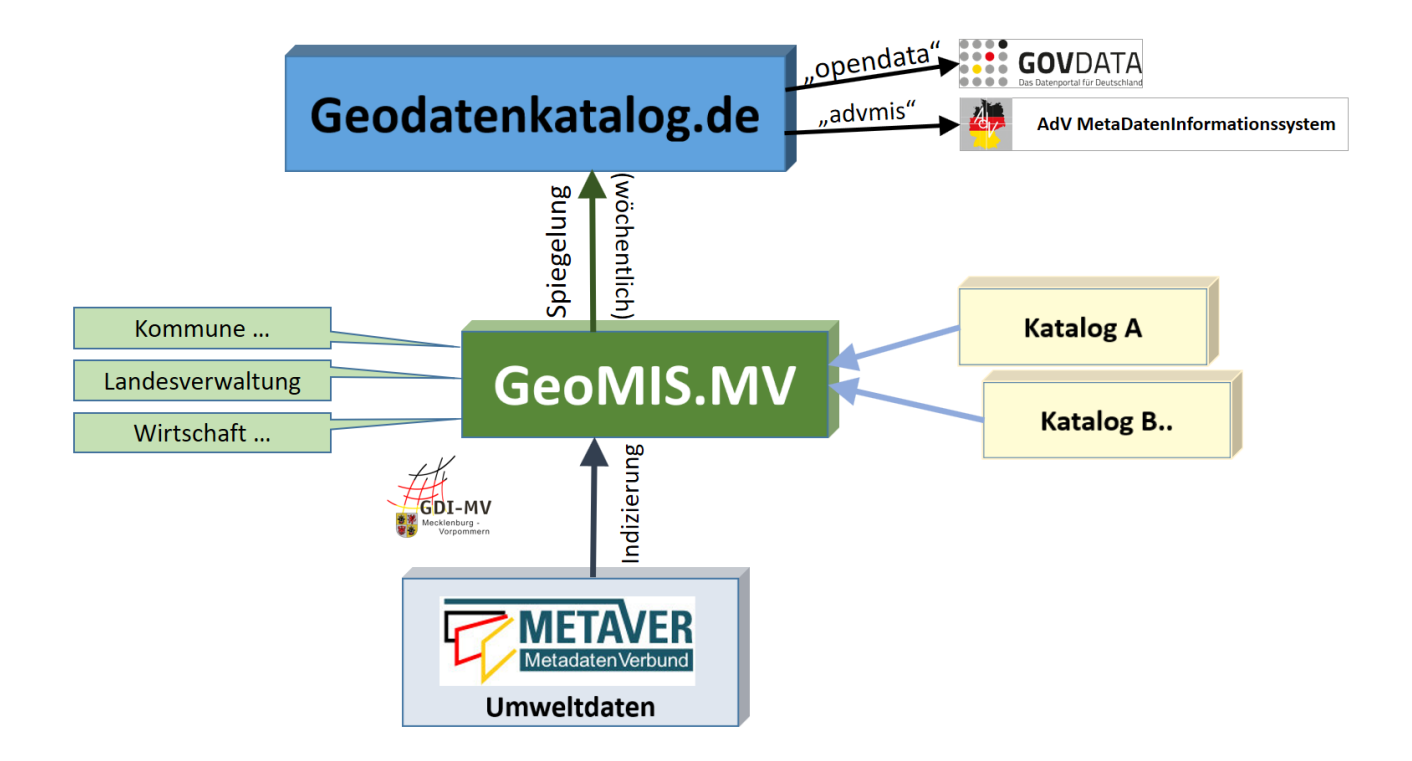

Abbildung 2: Architektur der Metadatenkataloge in M-V

Derzeit ist der Metadatenkatalog MetaVer für eine solche "verteilte" Suche angeschlossen. Dieser Katalog ist so an das GeoMIS.MV angebunden, dass bei Anfragen nur Inhalte dieses Kataloges angezeigt werden, die für Mecklenburg-Vorpommern relevant sind.

Die dargestellte Architektur für M-V bis hin zu INSPIRE zeigt, dass Metadaten nicht begrenzt auf den jeweiligen Katalog, in dem sie gepflegt werden, zu betrachten sind, sondern darüber hinaus durch weitere Kataloge recherchiert und dargestellt werden. Dadurch ergibt sich ein besonderer Anspruch an die Aussagekraft der Metadaten und die Beachtung von Regeln und Empfehlungen zur einheitlichen Gestaltung. Darüber hinaus lassen sich nicht nur komplette Metadatensätze sondern auch Teilbereiche daraus automatisiert per Standardaufruf in Anwendungen oder Webseiten einbinden um entsprechende Informationen (Nutzungsbedingungen, Lizenzangaben, Ansprechpartner,…) darzustellen. Die inhaltliche Verantwortung für diese Angaben obliegt jedoch weiterhin der für die Pflege der Metadaten verantwortlichen Stelle.

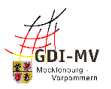

#### <span id="page-8-0"></span> $2.4.$ **Open Data / High Value Datasets**

Das Harvesting der Metadaten aus dem GeoMIS.MV in den Geodatenkatalog.de ermöglicht die automatisierte Übernahme von Metadaten zu Georessourcen, die unter Open Data fallen und im GovData-Portal für frei zugängliche Verwaltungsdaten gelistet werden sollen.

Das Open Government Portal GovData generiert aus den vom Geodatenkatalog.de importierten Metadaten die benötigten Informationen. Nach einheitlichen und abgestimmten Abbildungsregeln werden die für Open Data relevanten ISO-Metadaten aus dem Geodatenkatalog.de in das DCAT-AP.de Format transformiert.

Alle Metadaten der GDI-MV, die die Open Data-Kriterien erfüllen und im GovData-Portal auffindbar sein sollen, müssen bereits im GeoMIS.MV entsprechend aufzubereiten werden. Dies erspart eine separate Erfassung der Metadaten im Open Data-Portal.

Grundsätzlich ist bei Metadaten für Open Data Folgendes zu beachten:

- Open Data-Portale sind "Daten-orientiert", d.h. im Fokus steht die freie Daten-Ressource. Informationen wie die Kennzeichnung als Open Data-relevant (s[.5.2.2.3.3.\)](#page-21-1) sowie Lizenz- bzw. Nutzungsbedingungen (s[.5.3.2.3.6.\)](#page-30-0) sind im Metadatensatz zur Daten-Ressource anzugeben.
- Dienste (WMS, WFS, Atom-Feed) ermöglichen den Zugriff auf eine Daten-Ressource und haben in Open Data-Portalen keine eigenen Metadatensätze. Entscheidend für den Zugang zu den offenen Daten ist eine funktionierende Daten-Dienste-Kopplung (s[.5.3.2.2.\)](#page-26-2) in den Metadaten, da ausschließlich darüber die Dienste der zugehörigen Daten-Ressource zugeordnet werden!

Die jeweils speziell für Open Data erforderlichen Informationen in den Metadaten sind in Kapitel 5 im Einzelnen erläutert. Darüber hinaus gelten alle übrigen Regelungen (INSPIRE und Nicht-INSPIRE) unverändert auch für Metadaten zu Open Data-Ressourcen.

Die EU-Kommission hat in der "Durchführungsverordnung zur Festlegung bestimmter hochwertiger Datensätze und der Modalitäten ihrer Veröffentlichung und Weiterverwendung" (HVD-Verordnung) [REF 14] eine Liste besonders hochwertiger Datensätze (High Value Datasets) veröffentlicht, die öffentliche Stellen kostenlos in einer offenen Lizenz zur Verfügung stellen sollen. Für diese Datensätze ist neben der Verwendung einer freien Lizenz auch die Zuordnung in eine von sechs Themenkategorien vorgesehen. **Durch diese Zuordnung in Form eines zusätzlichen Schlüsselworts aus einem definierten Vokabular wird die Betroffenheit gegenüber der HVD-Richtlinie angezeigt.** Diese Kennzeichnung bildet die Grundlage für das zukünftige Monitoring der HVD-Verordnung.

Detaillierte Vorgaben finden sich unter Punkt [5.2.2.3.3](#page-21-1) dieses Leitfadens.

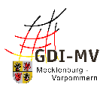

## <span id="page-9-0"></span>**3. Allgemeine Grundsätze zur Erfassung von Metadaten**

#### <span id="page-9-1"></span> $3.1.$ **Allgemeine Grundsätze zur Erfassung und Qualität**

Metadaten sind der Schlüssel zu Ihren Geodaten! Daher ist bei der Erfassung besonderes Augenmerk auf Qualität und Aussagekraft zu legen.

Metadaten zur Beschreibung von Daten, Diensten und Anwendungen sind nur sinnvoll, wenn sie den potentiellen Nutzer zu diesen Ressourcen hinführen. Die Informationen müssen gefunden und verstanden werden. Dies ist in einem fachlichen und techniklastigen Umfeld, das durch viele (für Insider selbstverständliche) Fachbegriffe geprägt ist, die eigentliche Herausforderung: Es ist eine Sprache und Wortwahl zu finden, die einerseits die Ressource aus fachlicher Sicht korrekt beschreibt, andererseits aber nicht überladen ist mit Fachbegriffen, die der Laie nicht versteht und nicht einsortieren kann. Letztlich sollen Metadaten dazu dienen, eine Entscheidung zu fällen: "Ist die hier beschriebene Ressource das, was ich gesucht habe?"

Nachfolgend einige Grundsätze zur sprachlichen Gestaltung:

- Schreiben Sie kurzen, aber aussagekräftigen Fließtext, wenn das Eingabeformat es zulässt: Erläuterungen und Beschreibungen sind dadurch besser lesbar und verständlicher!
- Beachten Sie, dass Formatierungen wie Zeilenumbrüche, Einrückungen und Spiegelstriche etc. bei der Wiedergabe der Metadaten in angeschlossenen Systemen verloren gehen können.
- Vermeiden Sie unnötige und selbst erdachte Abkürzungen: Abkürzungen nach "hausinternem" System sind nach außen in der Regel niemandem bekannt. Folglich wird kaum jemand auf diese Weise danach suchen. Schlimmstenfalls wird man Ihre Ressource überhaupt nicht finden, wenn diese Abkürzung die einzige Benennung ist und eine langschriftliche Beschreibung fehlt.
- Verwenden Sie ausgeschriebene Begriffe und eine gängige Abkürzung gemeinsam: So können Sie dafür sorgen, dass sowohl der Experte als auch der Laie den Metadatensatz findet und somit Ihre Ressource "entdeckt".
- Suchen Sie nach allgemeinen Ausdrücken für Ihre Fachbegriffe: Allgemeinverständliche Begriffe für ein komplexes Fachthema gibt es in der Regel nicht. Aber durch bewusst "unscharfe" Begriffe (zusätzlich zum Fachvokabular) können Sie erreichen, dass auch jemand, der fachfremd ist, Ihre Ressource findet.
- Ihre Aussagen müssen "global" aussagekräftig und brauchbar sein: Bedenken Sie, dass andere Institutionen ähnliche Ressourcen haben könnten und daher der räumliche Geltungsbereich eine sehr wichtige Rolle spielt! Auch textlich sollte daher die Aussage "...daten im Kreisgebiet" vollständig sein und auch benennen, um welchen Kreis oder welche Gemeinde es sich genau handelt.

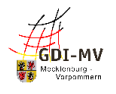

Metadaten müssen fachlich aktuell und stets inhaltlich richtig und zutreffend sein. Sie bedürfen einer laufenden Überprüfung und müssen bei relevanten Änderungen aktualisiert werden. Eine geodatenhaltende Stelle sollte nur diejenigen Ressourcen mittels Metadaten dokumentieren, für deren Erstellung und Führung sie auch zuständig ist, und sicherstellen, dass diese Ressource

nicht mehrfach dokumentiert wird.

#### <span id="page-10-0"></span> $3.2.$ **Überprüfung von Metadaten mittels Testwerkzeugen**

Eine Qualitätsüberprüfung Ihrer Metadaten bzgl. der Einhaltung von Vorgaben aus ISO, GDI-DE und ggf. INSPIRE sollte im Rahmen der Pflege und Veröffentlichung von Metadaten immer erfolgen und ist mit verschiedenen technischen Mitteln möglich:

#### <span id="page-10-1"></span>**3.2.1. Basis-Tests während der Erfassung**

Die Validierung im Editor bietet eine Überprüfung auf Basis-Niveau, d.h. es werden grundsätzliche Erfordernisse, z. B. das Vorhandensein von Pflicht-Elementen gem. ISO und INSPIRE teilweise abgedeckt. Eine Überprüfung weitergehender Anforderungen, z.B. bzgl. inhaltlicher Details und Abhängigkeiten, die sich aus den GDI-DE- bzw. INSPIRE Technical Guidance Dokumenten ergeben ist damit aber nicht garantiert. Für das INSPIRE-Monitoring ist dies daher nicht ausreichend.

#### <span id="page-10-2"></span>**3.2.2. GDI-DE Testsuite**

Die Einhaltung der verpflichtenden und konditionalen Festlegungen der GDI-DE oder INSPIRE kann in der Testsuite GDI-DE geprüft werden. In den Metadatenkonventionen der GDI-DE [REF 4] dokumentierten Festlegungen dienen einerseits einer höheren Homogenität der Metadaten in der GDI-DE (und damit einer besseren Auswert- und Interpretierbarkeit) und sollen andererseits die für die Verwendung der Metadaten für INSPIRE notwendige Einhaltung von Vorgaben seitens der EU (sowohl Grundsätzliches aus der IR 1205/2008 als auch Details aus der INSPIRE Technical Guidance Metadata) befördern. Stellenweise hat die GDI-DE auch Präzisierungen von INSPIRE-Vorgaben vorgenommen. Für Tests zu den GDI-DE-Konventionen und den EU-Vorgaben existiert mit der GDI-DE Testsuite ein zentrales Tool, das seit Mai 2020 in einer vollständig neuen Implementierung zur Verfügung steht und diverse Testszenarien (Metadaten GDI-DE oder Metadaten INSPIRE, optional Metadaten zu OpenData etc.) abdeckt. Die für Metadatentests auswählbaren Konformitätsklassen beziehen sich auf die Version 2.0 der Metadatenkonventionen der GDI-DE sowie die Version 2.0.1 der INSPIRE Technical Guidance Metadata.

In der GDI-DE Testsuite können auch die im INSPIRE Reference Validator (s. [3.2.3.\)](#page-11-0) angebotenen Tests bezüglich der verschiedenen Konformitätsklassen ausgeführt werden, wodurch sich ein separates Testen auf der Plattform der EU vermeiden lässt. Aus Performancegründen empfiehlt die GDI-DE, die gewünschten Tests bzw. Konformitätsklassen aus dem INSPIRE Reference Validator über die GDI-DE Testsuite zu nutzen.

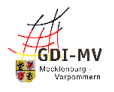

Der besondere Vorteil bei der Nutzung der GDI-DE Testsuite liegt darin, dass bei Anlage eines Gruppentests eine einzelne Testdefinition zugleich für die spezifischen Tests der GDI-DE und die grundsätzlichen Tests des INSPIRE Reference Validators genutzt werden kann.

Dabei sind für INSPIRE-Relevante Metadaten die Testklassen "INSPIRE Metadata TG 2.0 - data sets and data sets series" sowie "GDI-DE Konventionen für INSPIRE-konforme Metadaten (2.0)" bei Daten-Metadaten und die Testklassen INSPIRE Metadata TG 2.0 – network services" sowie "GDI-DE Konventionen für INSPIRE-konforme Metadaten (2.0)" bei Dienstemetadaten auszuwählen. Bei nicht von INSPIRE betroffenen Metadaten können die INSPIRE-Testklassen entfallen

**Im Zuge der Prüfung von Metadaten für das INSPIRE-Monitoring sind daher die seitens der GDI-DE (und mittelbar der EU) zur Verfügung gestellten Tests zur Prüfung der Metadaten sehr empfehlenswert, um die Prüfergebnisse zur Verbesserung der Metadaten zu nutzen! Anhang A+B enthält Tabellen, die die Zuordnung der Fehlermeldungen aus der Testsuite und dem Monitoring zu den einzelnen Metadatenelementen erleichtern.**

Jeder Metadatensatz im GeoMIS.MV kann mittels einer bestimmten URL angesprochen werden. Dies ist für das Anlegen der Metadaten-Tests in der GDI-DE Testsuite sinnvoll, um stets auf den aktuellen Stand des zu testenden Metadatensatzes zuzugreifen. Für den Aufruf eines Metadatensatzes in der GDI-DE Testsuite kann der Bezeichner aus dem Reiter Beschreibung verwendet werden:

#### *http://www.geodaten-mv.de/geomis/id/<UUID>*

Alternativ können die Metadaten als XML-Export aus dem GeoMIS.MV lokal abgespeichert und anschließend in die GDI-DE Testsuite geladen werden. Der Vorteil der o.g. Variante über die Angabe der URL ist dabei, dass der Test nach einer Änderung des Metadatensatzes unmittelbar neu ausgeführt werden kann. XML-Export und Datei-Upload müssten dagegen nach jeder Änderung erneut erfolgen.

#### <span id="page-11-0"></span>**3.2.3. Testplattformen der EU**

Ergänzend zu den vorgenannten Testmöglichkeiten stellt die EU über das INSPIRE Geoportal ein Tool zur Prüfung von bereit.

Der "INSPIRE Reference Validator" wurde zur Überprüfung der Übereinstimmung mit den grundlegenden INSPIRE-Vorgaben seitens der EU entwickelt. Das Ergebnis der Überprüfung im INSPIRE Reference Validator ist ein aussagekräftiger Anhaltspunkt, um die Konformität der eigenen Metadaten im Hinblick auf INSPIRE (insbes. Technical Guidance) festzustellen. Außerdem wird eine zusätzliche Konformitätsklasse zur Überprüfung der für das INSPIRE-Monitoring relevanten Angaben zum "Spatial Scope" und den "Priority Data Sets" angeboten.

Die GDI-DE informiert im Wiki über diese Werkzeuge zur Qualitätssicherung und verlinkt auf zugehörige Anleitungen.

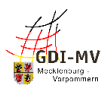

## <span id="page-12-0"></span>**4. Erfassen und Editieren von Metadaten**

Der Aufruf des GeoMIS erfolgt über den Eintrag unter SUCHE in der Navigationsleiste des GeoPortal.MV. Für die Erfassung und Pflege von Metadaten ist eine Anmeldung als Metadatenpfleger im GeoPortal.MV Voraussetzung. Metadatenpfleger bearbeiten ausschließlich eigene Metadatensätze, Metadatenredakteure haben darüber hinaus Zugriff auf die Metadatensätze einer definierten Gruppe von Metadatenpflegern. Beantragung und Verwaltung dieser Nutzerrechte erfolgt im GeoPortal.MV unter "Mein GeoPortal.MV". Weiter Hinweise zur Registrierung und Anmeldung enthält das GDI-DE Wiki. [REF 12]

Die Schaltfläche zum Erfassen neuer Metadaten  $\equiv$  befindet sich links oben im GeoMIS.MV und ruft den Editor auf. Mit dieser Software, dem smart.editor, lassen sich Metadatensätze zu Anwendungen, Datensätzen, Datenserien, Diensten und nicht-geographischen Daten neu anlegen.

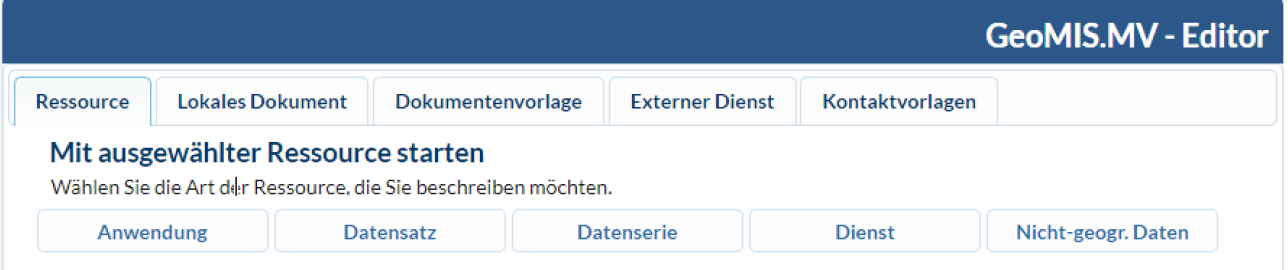

Mit dem smart.editor können darüber hinaus gespeicherte Schablonen aufgerufen, Metadaten aus abgespeicherten XML-Dateien übernommen oder aus den Webdiensten eingelesen und Kontaktvorlagen eingepflegt werden. Beim Aufruf eines Webdienstes via URL übernimmt der Editor Angaben aus den Capabilities dieses Webdienstes in die entsprechenden Felder des Metadatensatzes.

Für eine Bearbeitung wird der zu bearbeitende Metadatensatz im GeoMIS.MV über den smart.finder gesucht. Die Editiersitzung lässt sich über das **Stiftsymbol starten**, wenn der Benutzer über entsprechende Schreibberechtigungen für diesen Metadatensatz verfügt.

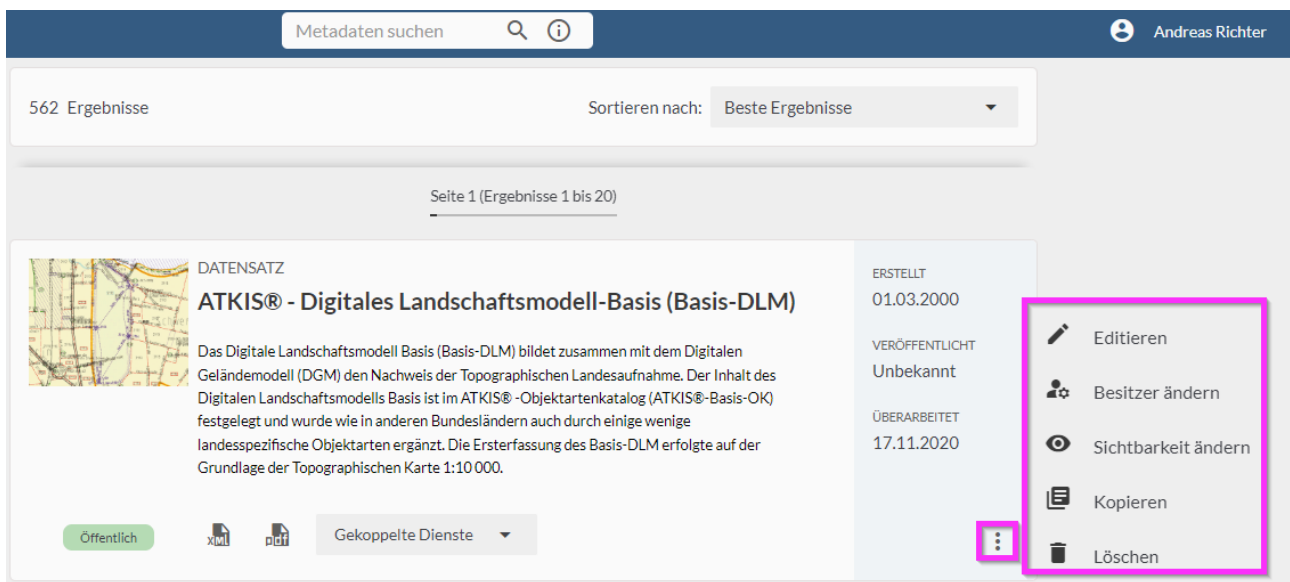

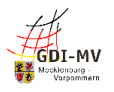

Während der Bearbeitung eines Metadatensatzes im Editor lässt sich die Navigationsleiste oberhalb der Detailmetadaten für grundlegende Funktionen zum Speichern und Prüfen/Validieren

[compared] Walidieren Buckal speichern Buckumentenvorlage speichern 流Validierungsoptionen X Editieren abbrechen

nutzen. Nach einer erfolgreichen Validierung muss die Sichtbarkeit (Privat/Gruppe/Öffentlich) festgelegt werden, anschließend kann der Metadatensatz publiziert werden. Die geänderten Metadaten sind anschließend sofort im GeoMIS.MV sichtbar.

Die Validierungsoptionen legen fest, auf welches Regelwerk vor dem Publizieren geprüft wird. Im GeoMIS.MV steht neben einer Prüfung auf Regeln der GDI-DE oder INSPIRE eine einfache Prüfung auf die ISO-Grundanforderungen zur Wahl. Dabei aufgetretene Probleme werden aufgelistet und die entsprechenden Eingabefelder farblich gekennzeichnet.

Initial sind im Editor bei der Anlage eines neuen Metadatensatzes einige Metadatenelemente mit Standardeingaben vorgefüllt. Für einige Metadatenelemente müssen Eingabefelder aber erst eingefügt werden.

Die Erstellung, das Entfernen oder das Bearbeiten die Eingabefelder erfolgt über verschiedene Schaltflächen:

- Uber das Symbol **O** können sie weitere Eingabebereiche zu einem Metadatenelement hinzufügen.
- Das "Werkzeug"-Symbol dient der Eingabeunterstützung. Je nach Metadaten-Element öffnen sich entsprechende Eingabehilfen zur Auswahl der Inhalte.
- Um ein Element zu entfernen, betätigen Sie nach Auswahl des zu löschenden Eintrags das "Löschen"-Symbol  $\vert \cdot \vert$ .
- Auswahlboxen erkennen Sie an der Beschriftung **–Bitte Wählen—**.
- Gelb umrandete Felder deuten auf ein Pflichtfeld hin.

Das GDI-DE Wiki enthält im Bereich der Länder-GDIs unter Mecklenburg-Vorpommern für Metadatenpfleger weitere Informationen, Anleitungen und Videos zur Metadatenerfassung und –pflege. Dort werden Hinweise auf Informationsveranstaltungen eingestellt und deren Inhalte veröffentlicht. Dieser Leitfaden ist dort ebenfalls abgelegt. [REF 12]

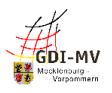

# <span id="page-14-0"></span>**5. Beschreibungen und Vorgaben zu den einzelnen Metadatenelementen**

**Beschreibung** 

Kategorisierung

Zugriff

**Vertrieb** 

Qualität

**Metadaten** 

#### <span id="page-14-1"></span>**Metadaten unter der Registerkarte "Beschreibung"**  $5.1.$

## <span id="page-14-2"></span>**5.1.1. Übersicht**

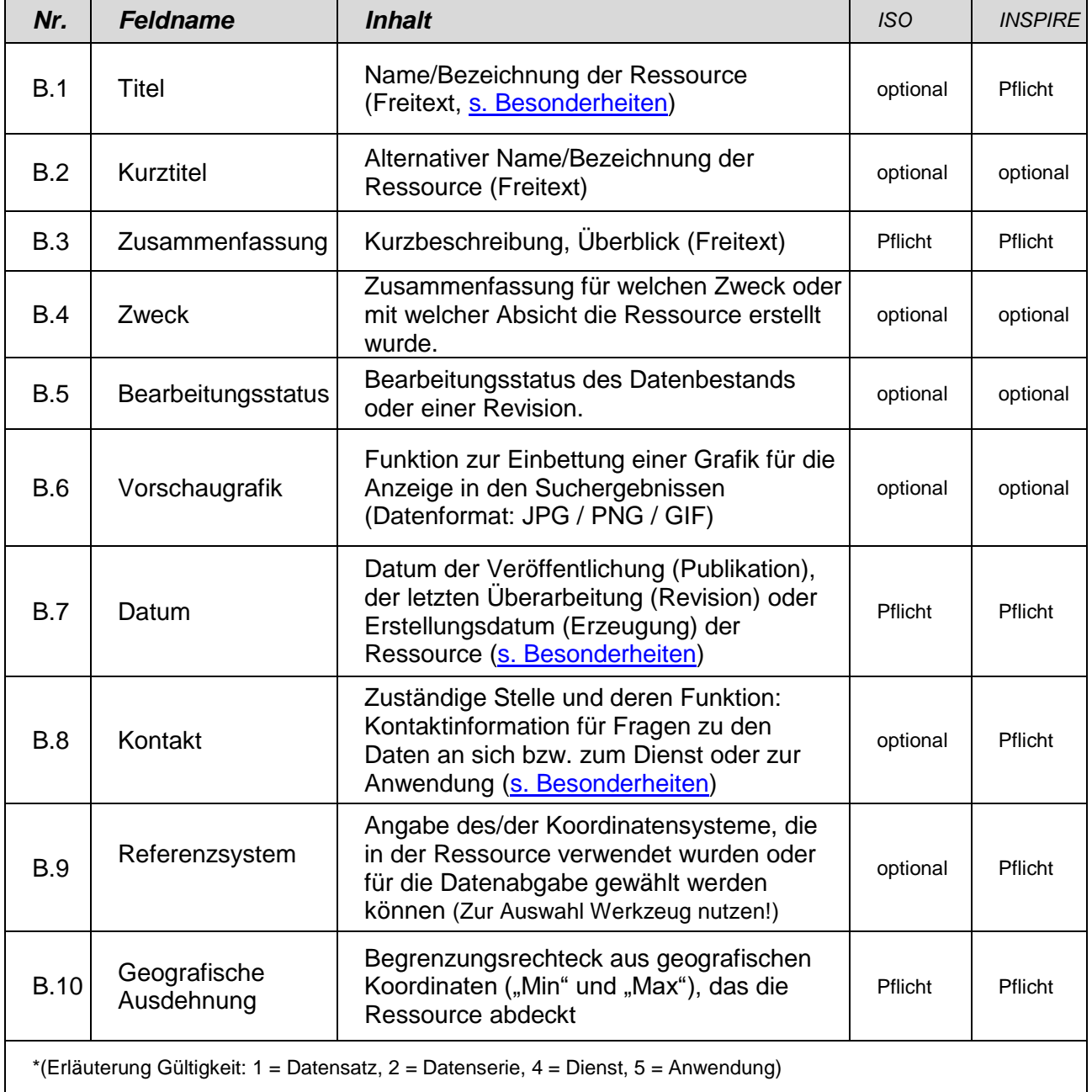

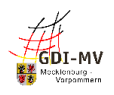

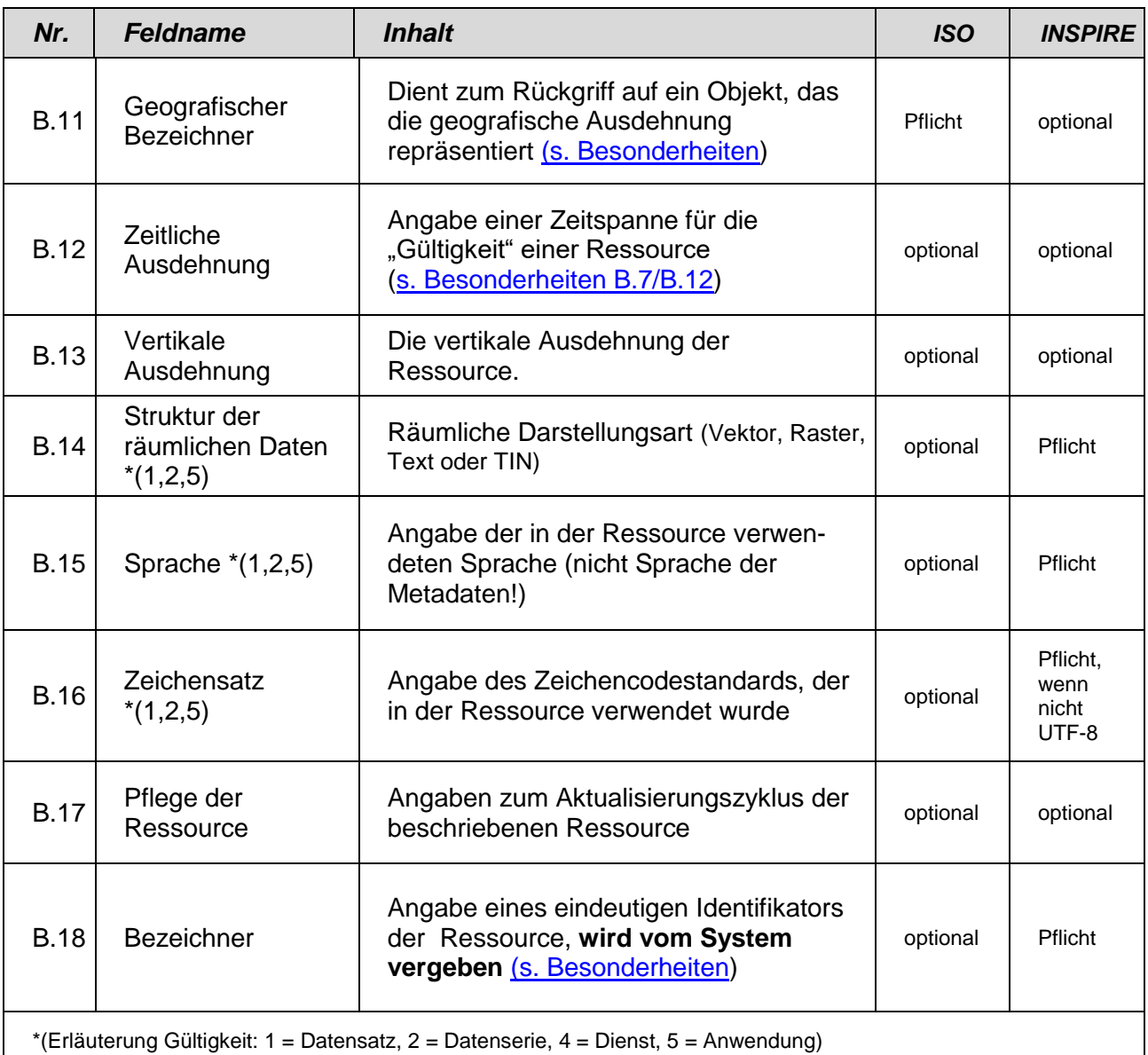

### <span id="page-15-0"></span>**5.1.2. Besonderheiten und Empfehlungen**

#### <span id="page-15-1"></span>**5.1.2.1. Titel (B.1)**

Neben einer treffenden Benennung der Ressource sollte im Titel auch der "Geltungsbereich" textlich genannt sein (z.B. "im Kreis XY"), um in den Suchergebnissen bereits anhand des Titels bewerten zu können, ob diese Ressource die gesuchte ist und damit eine Unterscheidung zur evtl. ebenfalls gefundenen gleichartigen Ressource der Nachbarverwaltung möglich ist.

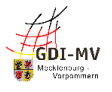

Bei gleichartigen Ressourcen verschiedener Stellen, z.B. Denkmale/Schutzgebiete bei Kommunen, sollten Absprachen über ein einheitliches Benennungsmuster getroffen und berücksichtigt werden. Dies ist auch für weitere Metainformationen wie Kurzbeschreibung, Schlüsselwörter, Herkunft etc. sinnvoll. Im Bereich der Vermessungsverwaltung existieren solche Regelungen beispielsweise. Eine Schlagwortsuche berücksichtigt dieses Feld nicht. Daher empfiehlt es sich, den Titel der Ressource bzw. die charakteristischen Bestandteile daraus zusätzlich auch als Schlüsselwörter

#### <span id="page-16-0"></span>**5.1.2.2. Referenzdatum (B.7) / Zeitliche Ausdehnung (B.12)**

unter der Registerkarte "Kategorisierung" zu erfassen.

Für die Aussage, welche Aktualität eine Ressource hat, ist ein konkretes Datum (Erstellung, Veröffentlichung, letzte Überarbeitung) erforderlich. Zusätzlich kann ein Gültigkeitszeitraum angegeben werden. Letzterer bietet sich dann an, wenn eine Ressource eine definierte Lebensdauer besitzt. Für Datenbestände mit kontinuierlicher Fortführung wird empfohlen, in den Metadaten nur den Zeitstempel der letzten Überarbeitung zu verwenden.

Sowohl INSPIRE als auch der ISO-Standard 19115 für Metadaten erfordern zwingend ein konkretes Datum (Erstellung, Veröffentlichung, letzte Überarbeitung) zur Ressource. Dies bedeutet, dass in B.7 verpflichtend mindestens ein Datum anzugeben ist und ggf. zusätzlich in B.12 ein Gültigkeitszeitraum angegeben werden kann. In Metadaten für INSPIRE dürfen dabei die o.g. Funktionen nur 1x genutzt werden.

Für eine nähere Erläuterung des Herstellungs- bzw. Aktualisierungsprozesses und die evtl. damit zusammenhängende spezielle Interpretation der Datumsangaben kann im Feld "Herkunft" (Q.3) ein entsprechender Text abgelegt werden. Weitere Erläuterungen und Beispiele zum Zeitbezug einer Ressource finden sie in im [GDI-DE Wiki](https://wiki.gdi-de.org/display/AKMD/Angaben+zum+Zeitbezug+der+Ressource) im Bereich des Arbeitskreises Metadaten. [REF 13]

#### <span id="page-16-1"></span>**5.1.2.3. Kontakt - Zuständige Stelle (B.8)**

Im GeoMIS.MV werden an mehreren Stellen Kontaktinformationen und zugehörige Funktion erfasst. Der Werteumfang für die Auswahl der entsprechenden Rolle ist an allen Stellen identisch, als Funktion sollte immer "Ansprechpartner" gewählt werden.

Da Metadaten grundsätzlich frei verfügbar sind und automatisiert ausgewertet können, kommt dem Schutz personenbezogener Daten eine besondere Bedeutung zu. Somit ist Folgendes zu bedenken:

- Es wird das Hinterlegen einer Funktionspostfach-Mail-Adresse, einer Support-Rufnummer und einer allgemeinen Bezeichnung für Mitarbeitende empfohlen. Dies erleichtert zum einen die Aktualisierung der Metadaten und schützt zum anderen die Privatsphäre des Mitarbeitenden.
- Die direkte Namensnennung von Personen sollte nur erfolgen, wenn der Mitarbeitende mit der Veröffentlichung und automatisierten Weitergabe seines Namens, seiner Dienststelle und der dortigen Kontaktdaten wie Telefon, Fax oder E-Mail einverstanden ist.

Neben diesen Hinweisen zu den Kontaktangaben wurden im Arbeitskreis Metadaten und der GDI-DE weitere Konventionen zur Semantik von Metadaten in einer [Checkliste](https://wiki.gdi-de.org/pages/viewpage.action?pageId=726499337) als Empfehlung veröffentlicht. [REF 7]

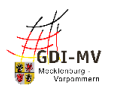

#### <span id="page-17-0"></span>**5.1.2.4. Geografischer Bezeichner (B.11)**

Geodaten und Geodatendienste, die einen räumlichen Bereich in Form einer bestimmten Verwaltungseinheit abdecken, können über deren 12-stelligen Regionalschlüssel gezielt auffindbar gemacht werden, wenn der entsprechende Schlüssel in den Metadaten hinterlegt wird. Die Angabe in den Metadaten ist optional, wird aber empfohlen, um detaillierte Auswertungen im Zusammenhang mit dem INSPIRE-Monitoring zu ermöglichen.

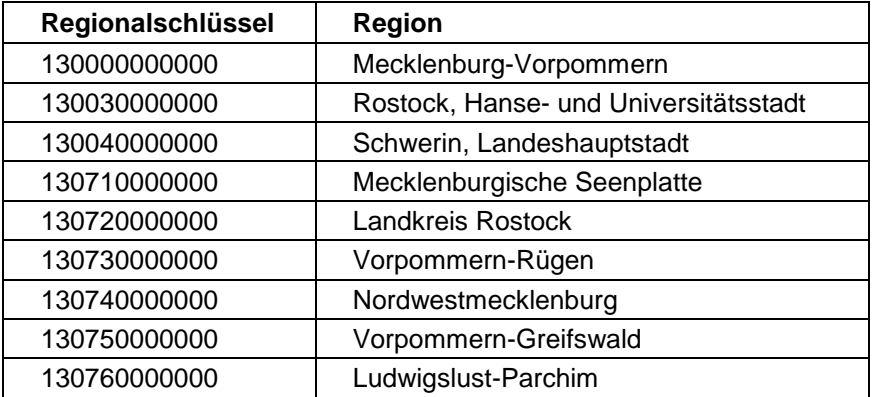

Konkrete Werte zu einzelnen Gemeinden und Ämtern können Publikationen des Statistischen Bundesamtes [\(https://www.destatis.de/DE/Themen/Laender-Regionen/Regionales/\\_inhalt.html\)](https://www.destatis.de/DE/Themen/Laender-Regionen/Regionales/_inhalt.html) entnommen werden. Bei der Erfassung von Metadatensätzen im Editor ist der Wert mit dem Regionalschlüssel für Mecklenburg-Vorpommern vorbelegt.

#### <span id="page-17-1"></span>**5.1.2.5. Bezeichner (B.18)**

Der Bezeichner wird u.a. benutzt, um im Rahmen der Daten-Dienste-Kopplung eine Verbindung zwischen einem Datensatz und dem zugehörigen Darstellungs- und/oder Download-Dienst (genauer gesagt zu dessen Metadaten) herstellen zu können.

Im GeoMIS.MV wird der Bezeichner durch die Zeichenkette "*http://www.geodatenmv.de/geomis/id/"* und den Metadatensatzbezeichner (UUID) automatisch gebildet und eingetragen. Dieser Eintrag sollte nicht verändert werden. Über diesen Bezeichner lässt sich der Metadatensatz direkt im XML-Format aufrufen.

Mit Hilfe dieses Bezeichners lassen sich die Daten mit den zugehörigen Geowebdiensten verknüpfen. In alle Dienstemetadaten werden die Bezeichner der durch den Dienst angebotenen Daten eingetragen. Die Daten-Dienste-Kopplung ermöglicht es so einer Anwendung (z. B. einer Katalog-Oberfläche), den Nutzer aus dem Suchergebnis zum Datenbestand unmittelbar zu einem Dienst, der diesen Datenbestand visualisieren kann oder einen Download ermöglicht, zu führen. Auch der umgekehrte Weg vom Dienst zu den darin verwendeten Daten ist dadurch gegeben.

Diese Daten-Dienste-Verbindung wird zum einen innerhalb der Metadaten geschaffen, ist also eine Aufgabe der Stelle, die die Metadaten pflegt. Dazu wird im Editor bei der Erstellung/Pflege der Metadaten zum Dienst (Feld "Datensatzverknüpfung", s. [5.3.2.2.\)](#page-26-2) mit dem angebotenen Werkzeug nach dem Metadatensatz zum Datenbestand gesucht und intern ein Link auf dessen Bezeichner gesetzt. Zum anderen sieht das Konzept der Daten-Dienste-Kopplung die Hinterlegung des Bezeichners auch im Capabilities-Dokument des zugehörigen Dienstes vor. Für technische

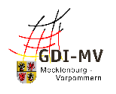

Hintergründe wird auf den entsprechenden Abschnitt in den Metadatenkonventionen der GDI-DE [REF 4] verwiesen.

# <span id="page-18-0"></span>**5.2. Metadaten unter der Registerkarte "Kategorisierung"**

Beschreibung

Kategorisierung

**Zugriff** 

**Vertrieb** 

Qualität

**Metadaten** 

## <span id="page-18-1"></span>**5.2.1. Übersicht**

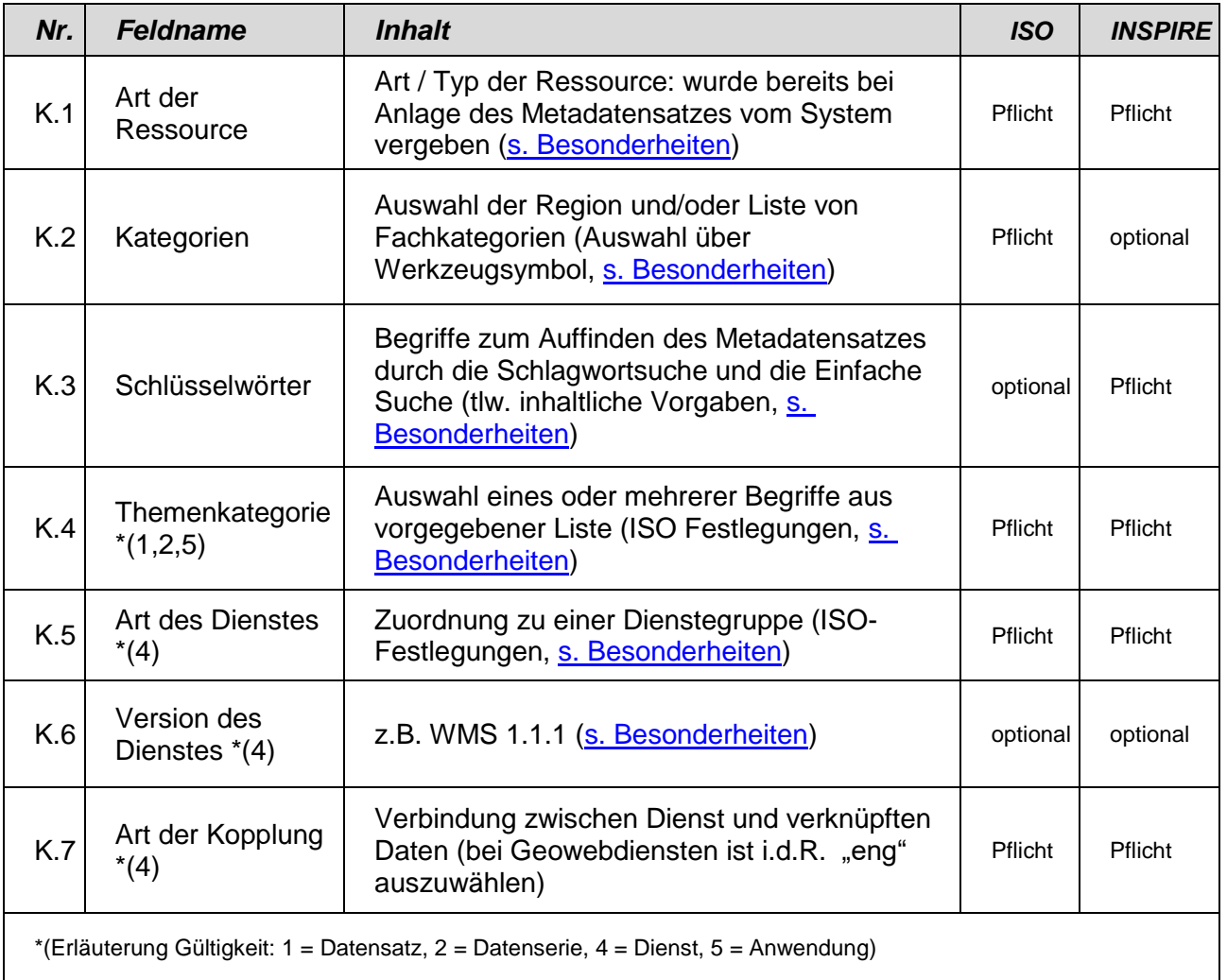

#### <span id="page-18-2"></span>**5.2.2. Besonderheiten und Empfehlungen**

#### <span id="page-18-3"></span>**5.2.2.1. Art der Ressource (K.1)**

Die Art der Ressource wird bei Anlage eines Metadatensatzes festgelegt und gibt an, ob es sich bei der beschriebenen Ressource um Daten, einen Dienst, eine Anwendung oder Nicht-geographische Daten handelt.

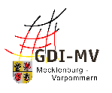

Bei Daten ist dabei zwischen "Geodatensatz" und "Geodatensatzreihe" zu unterscheiden:

- Als Datensatz wird eine in sich abgeschlossene Sammlung von Geodaten bezeichnet, z. B. ein digitaler Bestand zu einem bestimmten fachlichen Thema und einem bestimmten Zeitpunkt.
- Als Serie wird eine Sammlung von Datensätzen mit derselben Produktspezifikation bezeichnet. Sie stellt z. B. eine Folge von gleichartigen Datensätzen, die sich in der zeitlichen Aussage zum Gültigkeitszeitraum unterscheiden, dar.

Im GeoMIS.MV ist es möglich, in den Metadaten eines Geodatensatzes zusätzlich auf den Metadatensatz eines übergeordneten Geodatensatzes oder einer Geodatensatzreihe zu verweisen, um ohne erneute Suche die dort hinterlegten Informationen anzeigen zu können. Damit lässt sich z.B. die Verbindung von mehreren Datensatz-Metadatensätzen zu einer gemeinsamen, übergeordneten "Datensatzserie" herstellen. Dies ist jedoch eine Funktion der Katalogsoftware und stellt keine INSPIRE-relevante Verknüpfung dar.

Die Erfassung von Metadaten zu Nicht-geographischen Daten ist im GeoMIS.MV ebenfalls möglich.

#### <span id="page-19-0"></span>**5.2.2.2. Kategorien (K2)**

Im Feld Kategorien kann durch Eingabe von Freitext die Art der Ressource näher erläutert werden. Über das Eingabewerkzeug besteht die Möglichkeit, Verwaltungsgrenzen und Fachkategorien zur näheren Erläuterung der Ressource einzutragen. Diese Eintragungen können im smart.finder auf der Startseite vom GeoMIS.MV zur schnellen Filterung aller Metadaten genutzt werden.

#### <span id="page-19-1"></span>**5.2.2.3. Schlüsselwörter (K.3)**

#### <span id="page-19-2"></span>**5.2.2.3.1. Allgemeines**

Schlüsselwörter (oder Schlagworte) stellen eines der zentralen Metadatenelemente dar. Hierüber können Sie die Auffindbarkeit Ihrer Georessourcen maßgeblich beeinflussen! Zusätzlich zu den technisch bedingten oder per Konventionen vorgegebenen Schlüsselwörtern können weitere Schlüsselwörter frei vergeben werden, die sich idealerweise an vorhandenem Fachvokabular orientieren. Für eine erfolgreiche Suche sollten hier auch Begriffe erfasst werden, unter denen ein Nutzer ohne Fachkenntnis diese Georessourcen vermutlich suchen würde.

Suchfunktionen verschiedener Geoportale, die auch auf Metadaten aus Mecklenburg-Vorpommern zugreifen, basieren auf der Eingabe von frei gewählten Suchbegriffen. Welche Metadatenelemente dabei im Einzelnen durchsucht werden, ist allgemein nicht erkennbar. Meist ist dies als reine Schlagwortsuche realisiert, d. h. nur die Schlüsselwörter werden in der Suche berücksichtigt. Daher ist es empfehlenswert, auch charakteristische Bestandteile aus dem Titel der Ressource als freies Schlüsselwort zu erfassen.

Welchem der auswählbaren "Schlüsselworttypen" das jeweilige Schlüsselwort zuzuordnen ist, ist nicht festgelegt. Eine Auswahl ist aus Sicht der ISO 19115 nicht notwendig, aber erlaubt und für INSPIRE unbedeutend.

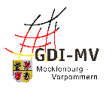

Bei der Erfassung von Schlüsselwörtern gilt die Vorgabe:

- Schlüsselwörtern mit Zuordnung zum gleichen Thesaurus sind zu gruppieren
- Schlüsselwörtern ohne Thesaurus-Zuordnung werden in einem separaten Feld erfasst

Selbst wenn die Erfassungsoberfläche hier Spielraum bietet und wenig restriktiv ist, kann es je nach Abbildung der Metadaten im XML-Format in der späteren Überprüfung der Metadaten in Tests der GDI-DE oder der EU zu Fehlermeldungen kommen.

Durch die Verwendung der Schaltfläche mit einem + Symbol **D** lassen sich für jeden Thesaurus und für freie Schlüsselwörter getrennte Eingabefelder anlegen.

#### <span id="page-20-0"></span>**5.2.2.3.2. Schlüsselwörter für INSPIRE**

#### <span id="page-20-1"></span>**5.2.2.3.2.1.** Schlüsselwort "inspireidentifiziert"

Mit dem freien Schlüsselwort "inspireidentifiziert" werden in den Metadaten alle Datensätze und Dienste gekennzeichnet, die als INSPIRE-relevant angesehen werden. Sie müssen alle Bedingungen zur Interoperabilität bezüglich der europaweit geltenden Datenstrukturen und zur INSPIRE-konformen Datenbereitstellung mittels Darstellungs- und Downloaddiensten erfüllen.

### **Mit diesem Schlüsselwort sind durch die datenhaltenden Stellen ausschließlich Metadatensätze zu belegen, die Ressourcen mit INSPIRE-Bezug beschreiben und so in das INSPIRE-Monitoring einfließen!**

Beim Monitoring wird die Umsetzung der INSPIRE-Vorgaben seit 2019 automatisiert geprüft und bewertet. Qualität und Vollständigkeit der erfassten Metadaten gewinnen dadurch immer stärker an Bedeutung.

Die exakte Schreibweise "inspireidentifiziert" ist dabei streng zu beachten. Im Editor ist zur Unterstützung der korrekten Schreibweise eine entsprechende Eingabehilfe vorhanden.

Da dieses Schlüsselwort nicht dem Thesaurus "GEMET - INSPIRE themes" angehört ist es getrennt von den Schlüsselwörtern zu den INSPIRE Annex-Themen ohne Quellenangabe zu speichern.

## <span id="page-20-2"></span>**5.2.2.3.2.2. INSPIRE-Annex-Thema = Schlüsselwort bei Geodatensätzen und Geodatensatzreihen**

Die INSPIRE-Verordnung [REF 3] legt fest, dass in den Metadaten zu Geodatensätzen und Geodatensatzreihen das jeweilige INSPIRE-Thema aus dem Werteumfang des "GEMET – INSPIRE themes" als Schlüsselwort eingetragen werden muss. Hierüber findet die Zuordnung des Geodatensatzes oder der Geodatensatzreihe zu einem der 34 INSPIRE Annex-Themen statt.

Außerdem wird dabei auch die korrekte Quellenangabe zu diesen Schlüsselwörtern gesetzt:

- Name = "GEMET INSPIRE themes, version 1.0"
- $-$  Datum =  $,2008-06-01$ "
- Datumstyp =  $n$ Publikation"

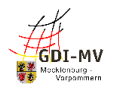

Der Editor des GeoMIS.MV ermöglicht die Auswahl des Annex-Themas über eine hinterlegte Liste, die über das Werkzeugsymbol zu erreichen ist.

#### <span id="page-21-0"></span>**5.2.2.3.2.3. Pflicht-Schlüsselwort bei Diensten**

Analog zur INSPIRE-Vorgabe bei Datensätzen und -reihen erfordert die Dokumentation von Diensten ebenfalls mindestens ein Schlüsselwort aus einem sog. kontrollierten Vokabular. Hierbei handelt es sich um eine in der INSPIRE-Verordnung zu Metadaten [REF 3] (Annex D.4) hinterlegte Liste zur "Einteilung der Geodatendienste".

Im Editor sollte die Angabe zur Kategorisierung von Diensten über die unter dem Werkzeugsymbol hinterlegte Liste erfolgen, um eine korrekte Schreibweise und Zuordnung zu gewährleisten:

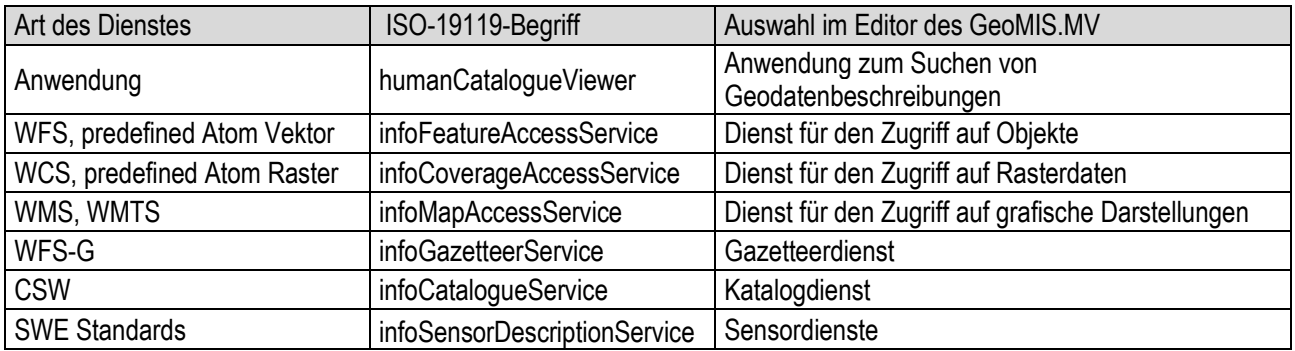

#### <span id="page-21-1"></span>**5.2.2.3.3. Spezielle Schlüsselwörter mit Steuerungsfunktion**

Die novellierten Vorgaben zum INSPIRE-Monitoring erfordern eine Aussage zum sog. "SpatialScope" in den Metadaten zu Datensätzen und -serien. Diese soll dazu dienen, den "räumlichen Anwendungsbereich" einer Ressource auszudrücken, um entsprechende Auswertungen ermöglichen. Die EU zielt dabei insbesondere auf eine Erkennbarkeit von Ressourcen mit nationalem sowie regionalem Bezug. "Regional" gilt für die Ressourcen der Landesverwaltung sowie für Ressourcen, die alle in Mecklenburg-Vorpommern verfügbaren Daten zum jeweiligen Fachthema beinhalten bzw. bündeln. Alle kommunalen Ressourcen gelten als "Lokal" und benötigen grundsätzlich keine explizite Kennzeichnung in den Metadaten. Zur konkreten Abbildung des Spatial Scope in den Daten-Metadaten sieht die EU vor, den jeweiligen Begriff als Schlüsselwort unter Angabe einer bestimmten Quelle (Thesaurus) einzufügen.

Die einfachste Möglichkeit ist dabei die Erfassung mit Hilfe des Werkzeuges oder als Freitext:

- $\bullet$  Schlüsselwort = z.B. "Regional"
- Thesaurus= "Spatial scope"
- $\bullet$  Datum = "2019-05-22"
- $\bullet$  Datumstyp = "Publikation"

Wenn die als "inspireidentifiziert" gekennzeichneten Datensätze für die europäischen Berichtspflichten von besonderer Bedeutung sind, so müssen sie zusätzlich mit dem Schlüsselwort "Priority Data Set" gekennzeichnet werden.

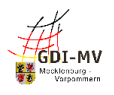

Datensätze, die unter Open Data fallen und mit entsprechenden Lizenz- bzw. Nutzungsbedingungen versehen sind, sollen nach Vorgaben des IT-Planungsrates mittels DCAT-AP.de als formalem Austauschformat beschrieben werden. Zur Vermeidung von Doppelerfassungen wurde in der GDI-DE eine Vorgehensweise etabliert, um die Metadaten via Geodatenkatalog.de automatisiert in das GovData-Portal des Bundes zu integrieren.

Metadaten müssen dazu in ausgewählten Elementen definierte Inhalte aufweisen:

- In den Schlüsselwörtern wird der Begriff "opendata" eingetragen. Dieses Schlüsselwort ist keinem Thesaurus zugeordnet.
- Die Angaben zur Lizenz werden als Nutzungsbedingung erfasst und zusätzlich strukturiert in genau einem Element im Datenformat JSON (JavaScript Object Notation) hinterlegt.
- Zusätzlich zu den o.g. Anforderungen müssen Zugriffswege dokumentiert sein, die bei GovData als sog. "Distributionen" (Online-Verfügbarkeit) dargestellt werden. Daher muss in den Metadaten mindestens eine der folgenden Verlinkungen existieren:
	- Daten-Dienste-Kopplung zu den Metadaten eines frei zugänglichen Dienstes für den Zugriff auf die dokumentierten Daten
	- Link zum unmittelbaren Download der dokumentierten Daten

Im smart.editor können zur Eingabe der speziellen Schlüsselworte entsprechende Werkzeuge genutzt werden, damit diese semantischen Vorgaben exakt eingehalten werden.

Weiteree Angaben zu dieser Darstellung können den "Konventionen zu Metadaten der Geodateninfrastruktur Deutschland" [REF 4] oder dem "INSPIRE metadata code list register" [\(https://inspire.ec.europa.eu/metadata-codelist\)](https://inspire.ec.europa.eu/metadata-codelist) entnommen werden.

Wenn die beschriebenen Daten als hochwertige Datensätze zu kennzeichnen sind, weil sie unter die HVD-Verordnung fallen, dann erfolgt die Kennzeichnung über den Eintrag der Kategorie als Schlüsselwort unter Angabe einer bestimmten Quelle (Thesaurus). Dabei sind folgende Kategorien vorgegeben:

- Georaum
- Erdbeobachtung und Umwelt
- Meteorologie
- Statistik
- Unternehmen und Eigentümerschaft von Unternehmen
- Mobilität

Derzeit bietet der smart.editor dazu nur die Möglichkeit, die Angaben als Freitext einzutragen:

- $\bullet$  Schlüsselwort(Kategorie) = z.B. "Georaum"
- Thesaurus= "High-value dataset categories"
- $\bullet$  Datum = "2023-09-27"
- $\bullet$  Datumstyp = "Publikation"

Werden die Angaben zu Open Data und die HVD-Kennzeichnung entsprechend dieser Vorgaben eingetragen, erfolgt die Übernahme der HVD-relevanten Metadatensätze automatisiert in das [europäische Geoportal.](https://inspire-geoportal.ec.europa.eu/srv/eng/catalog.search#/hvdshome)

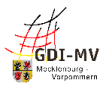

Die Unterstützung dieser Einträge mittels eines Werkzeuges wird derzeit noch entwickelt.

Verschiedene freie Schlüsselworte wie GDIMRH oder AdVMIS steuern darüber hinaus die automatisierte Übernahme von Metadaten aus dem GeoMIS.MV in andere Metadatenkataloge.

#### <span id="page-23-0"></span>**5.2.2.4. Themenkategorie bei Geodatensätzen und Geodatensatzreihen (K.4)**

INSPIRE sieht in der Verordnung zu den Metadaten [REF 3] vor, die beschriebenen Geodaten zu klassifizieren. Für die Dokumentation von Geodatensätzen und Geodatensatzreihen ist eine Liste aus der ISO-Norm 19115 vorgegeben, die 19 Themenkategorien beinhaltet. Die Einträge sind dabei in Abhängigkeit vom gewählten INSPIRE-Annex-Thema auszuwählen:

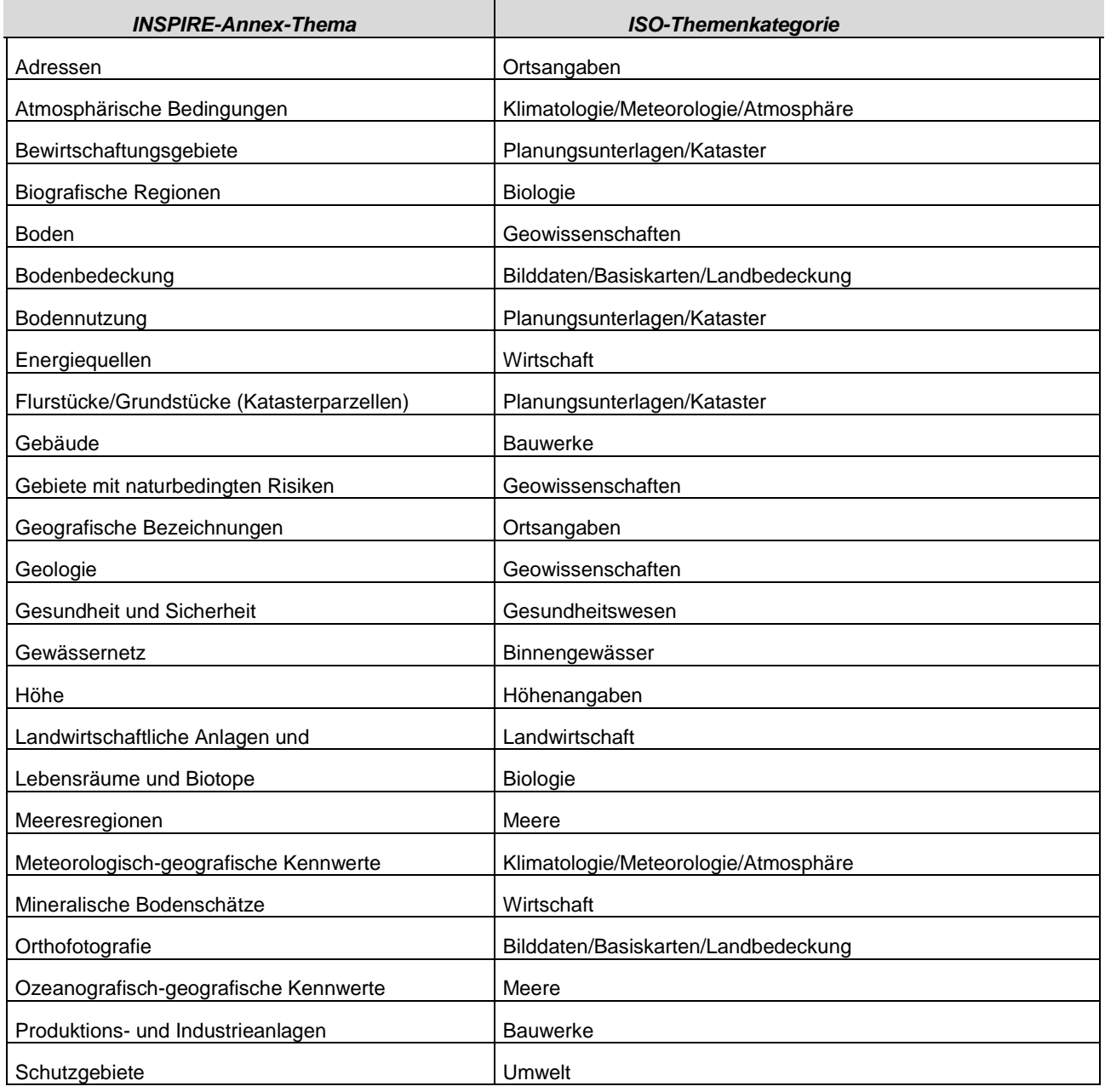

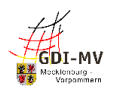

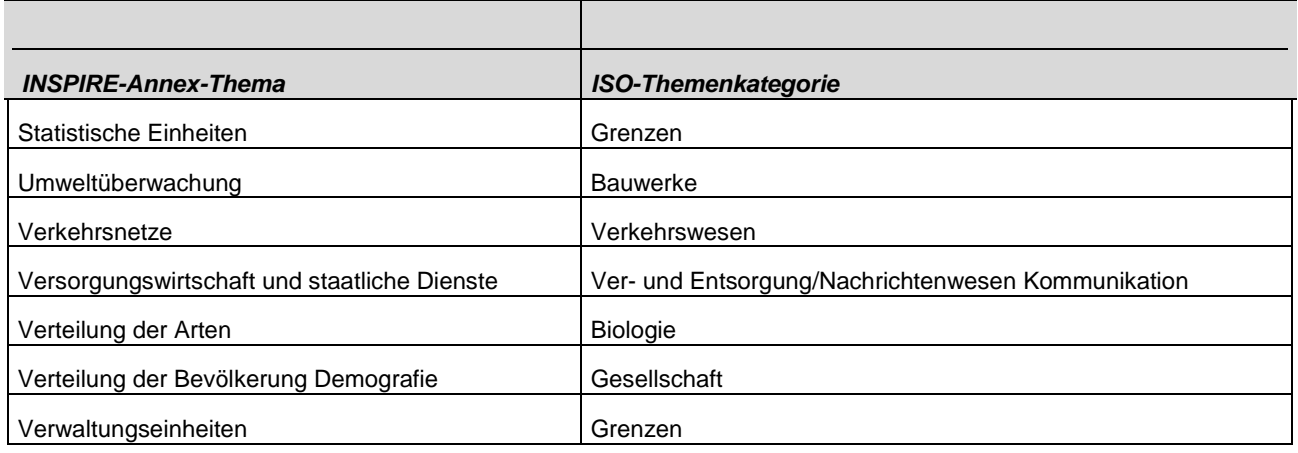

Diese und weitere Tabellen, die für die Erfassung von Metadaten relevant sind wurden im GDI-DE Wiki im Bereich [GDI-MV-Metadaten-Hilfstabellen](https://wiki.gdi-de.org/display/GDIM/Hilfstabellen) abgelegt. [Ref 12]

#### <span id="page-24-0"></span>**5.2.2.5. Art des Dienstes (K.5)**

Für die Klassifizierung von Geodatendiensten in den Metadaten ist die "Art des Geodatendienstes" anzugeben. Dabei sind folgende Angaben für INSPIRE zulässig:

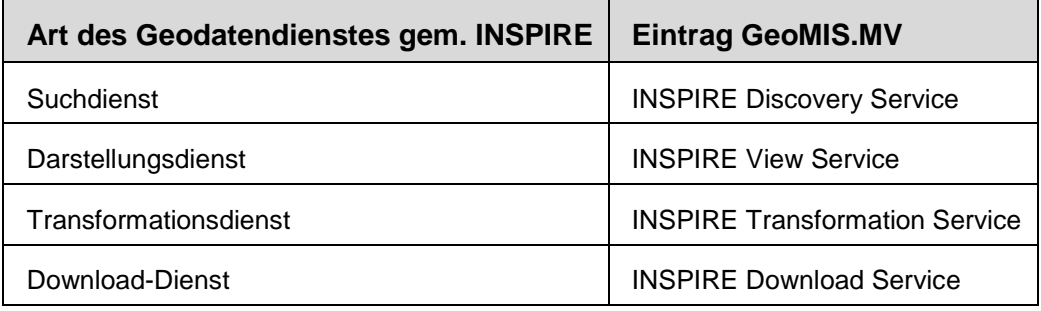

Die im GeoMIS.MV unter dem Werkzeugsymbol hinterlegte Liste beinhaltet jedoch weitaus mehr Begriffe als für INSPIRE relevant sind. Diese Einträge beziehen sich auf den Werteumfang der ISO-Norm. Für eine erfolgreiche Validierung bzgl. INSPIRE darf aber nur ein mit "INSPIRE ..." beginnender Eintrag ausgewählt werden. Die naheliegenden Auswahlmöglichkeiten zu OGCkonformen Diensten sollten hier nicht genutzt werden, sofern es sich um eine für INSPIRE relevante Ressource handelt und die Metadaten INSPIRE-konform sein sollen. Stattdessen können derartige Informationen im folgenden Feld "Version des Dienstes" angegeben werden. Die Dokumentation eines Dienstes als "INSPIRE ... Service" beinhaltet jedoch keine automatische Aussage, dass dieser Dienst die INSPIRE-Regelungen für die jeweilige Dienstart erfüllt. Dies wird erst durch eine entsprechende Angabe unter "Konformität" (Registerkarte "Qualität", s. 5. 5. 2. 4.) ausgedrückt.

#### <span id="page-24-1"></span>**5.2.2.6. Version des Dienstes (K.6)**

Durch die Metadatenkonventionen der GDI-DE [REF 4] wird vorgegeben, neben der Angabe einer Version des Dienstes an dieser Stelle auch über die genaue Art des Dienstes, z. B. gem. OGC, zu informieren, einen OGC-WMS also beispielsweise als "OGC:WMS 1.3.0" zu kennzeichnen. Diese Angabe können aus einer hinterlegten Liste übernommen werden.

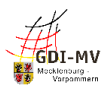

# <span id="page-25-0"></span>5.3. Metadaten unter der Registerkarte "Zugriff"

## <span id="page-25-1"></span>**5.3.1. Übersicht**

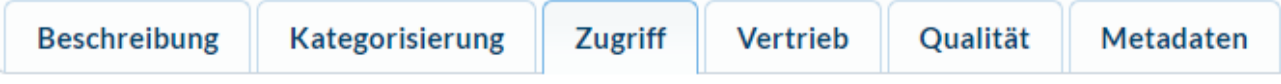

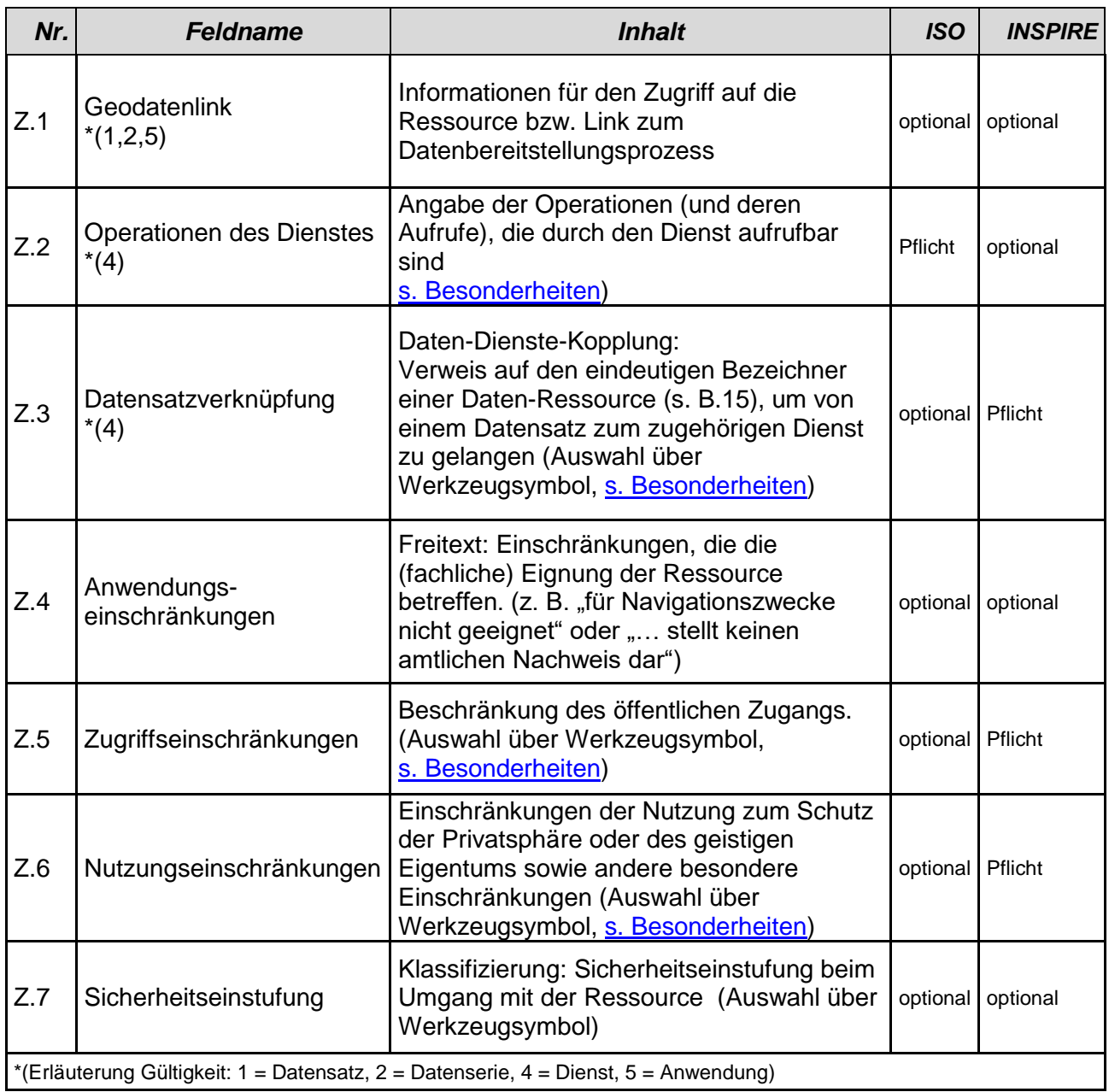

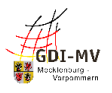

#### <span id="page-26-0"></span>**5.3.2. Besonderheiten und Empfehlungen**

#### <span id="page-26-1"></span>**5.3.2.1. Operationen des Dienstes (Z.2)**

Dieses Element ist mindestens einmal zu belegen und muss dabei die Basis-URL enthalten, unter der das Capabilities-Dokument des Dienstes abgerufen werden kann. Begleitet wird diese Angabe vom Element "Name der Operation" = "GetCapabilities" aus der Auswahlliste. Bei Atom-Feeds ist für "Name der Operation" der entsprechende Wert "Download", zu setzen.

Weitere Elemente, wie eine URL mit Zuordnung zu anderen Operationen des jeweiligen Dienstes, sind optional möglich.

#### <span id="page-26-2"></span>**5.3.2.2. Datensatzverknüpfung (Z.3)**

Über die Datensatzverknüpfung wird die Daten-Dienste-Kopplung ermöglicht.

Die Daten-Dienste-Kopplung ermöglicht es dem Nutzer, aus der Suche nach Metadaten zu einem Datensatz unmittelbar zu einem Dienst zu gelangen der diesen Datenbestand visualisiert oder seinen Download ermöglicht. Auch der umgekehrte Weg vom Dienst zu den darin verwendeten Daten ist dadurch gegeben.

Dazu wird in den Metadaten des Dienstes ein Verweis auf den verwendeten Datenbestand (genauer gesagt auf dessen Metadaten) hinterlegt. Der Bezeichner, auf den hier verlinkt werden soll, ist dabei im Feld "Datenreferenz" einzugeben. Im Editor vom GeoMIS.MV steht unter dem Werkzeugsymbol eine Suchfunktion zur Verfügung, mittels derer der Datensatz gesucht und über dessen Bezeichner verlinkt werden kann.

Wie schon unter [2.4.](#page-8-0) beschrieben, wird die Daten-Dienste-Kopplung auch benötigt, um bei Open Data-Ressourcen die zu den Daten zugehörigen Dienste (WMS, WFS, Atom-Feed) bzw. deren Metadaten auffinden zu können. Daraus wird während der Migration ein gemeinsamer Datensatz zur Übernahme in das GovData-Portal generiert.

Im Rahmen des INSPIRE-Monitorings ist eine funktionierende Daten-Dienste-Kopplung Voraussetzung für die Berechnung der Indikatoren zur Zugänglichkeit der Geodatensätze über Darstellungs- und Downloaddienste.

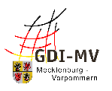

#### <span id="page-27-0"></span>**5.3.2.3. Zugriffseinschränkungen (Z.5) und Nutzungseinschränkungen (Z.6)**

#### <span id="page-27-1"></span>**5.3.2.3.1. Allgemeines**

Zur Dokumentation der "Zugriffseinschränkungen" (Z.5) und/oder "Nutzungseinschränkungen" (Z.6) können aus einer vorgegebenen Liste (Lizenz, Urheberrecht etc.) ein oder mehrere Begriffe ausgewählt werden, um auf die grundsätzliche Existenz etwaiger Regelungen bzw. Beschränkungen hinzuweisen. Der Begriff "andere Beschränkungen" weist auf weitergehende textliche Formulierungen hin, die jeweils unter "Beschreibung" folgen. Dabei gelten besondere Auswahl- bzw. Belegungsregeln der GDI-DE (siehe folgende Abschnitte).

Sofern im Feld "Zugriffseinschränkungen" (Z.5) und/oder "Nutzungseinschränkungen" (Z.6) der Begriff "andere Beschränkungen" ausgewählt wird, muss unter "Beschreibung" per Freitext diese Beschränkung erläutert werden. Dort werden üblicherweise auch Nutzungsbedingungen in Textform (und/oder über eine Verlinkung) abgelegt.

#### <span id="page-27-2"></span>**5.3.2.3.2. Zugriffseinschränkungen bei INSPIRE**

Zugriffseinschränkungen im Sinne von "Beschränkungen des öffentlichen Zugangs" bei INSPIRE sind nur zulässig, wenn einer der in Artikel 13(1) a) - h) der INSPIRE-Richtlinie genannten Fälle vorliegt. Die Dokumentation dieser Beschränkung erfolgt durch (a) die exklusive Auswahl von "andere Beschränkungen" für das Feld "Zugriffseinschränkungen" (Z.5) sowie (b) Referenzierung des in der INSPIRE-Registry hinterlegten Grundes im Feld "Link" (Abbildung als sog. gmx:Anchor-Element) und der deutschsprachigen Entsprechung im Feld "Beschreibung".

Auch das Nicht-Vorliegen von derartigen Beschränkungen ist entsprechend zu dokumentieren (s. unterster Eintrag in der Tabelle).

Die bisherige Erfassung nur von Freitext ist an dieser Stelle nicht mehr zulässig.

Zudem ist bei der Abbildung der Metadaten im Format XML zu beachten, dass die Informationen zu Zugriffseinschränkungen bei INSPIRE (Z.5) nicht mit anderen Informationen, z. B. zu Nutzungseinschränkungen (Z.6) und/oder Anwendungseinschränkungen (Z.4), vermischt werden dürfen.

Im Editor bietet sich an dieser Stelle die Nutzung des Werkzeugsymbols an, da darüber die entsprechenden Inhalte in der geforderten Form gesetzt werden.

Nachfolgende Tabelle ist den Metadatenkonventionen der GDI-DE [REF 4] entnommen und zeigt die jeweils erforderlichen Inhalte:

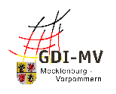

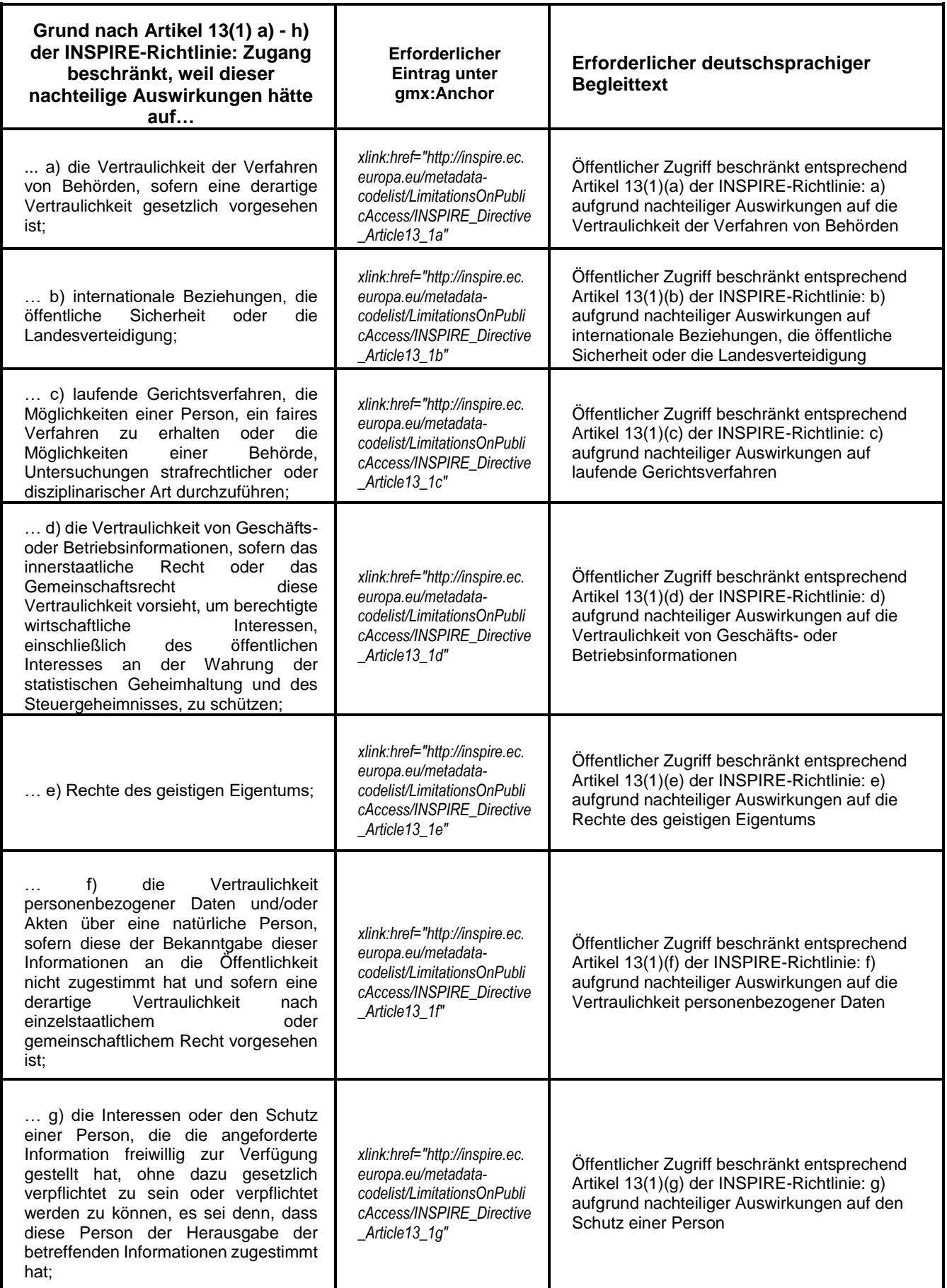

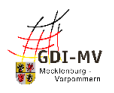

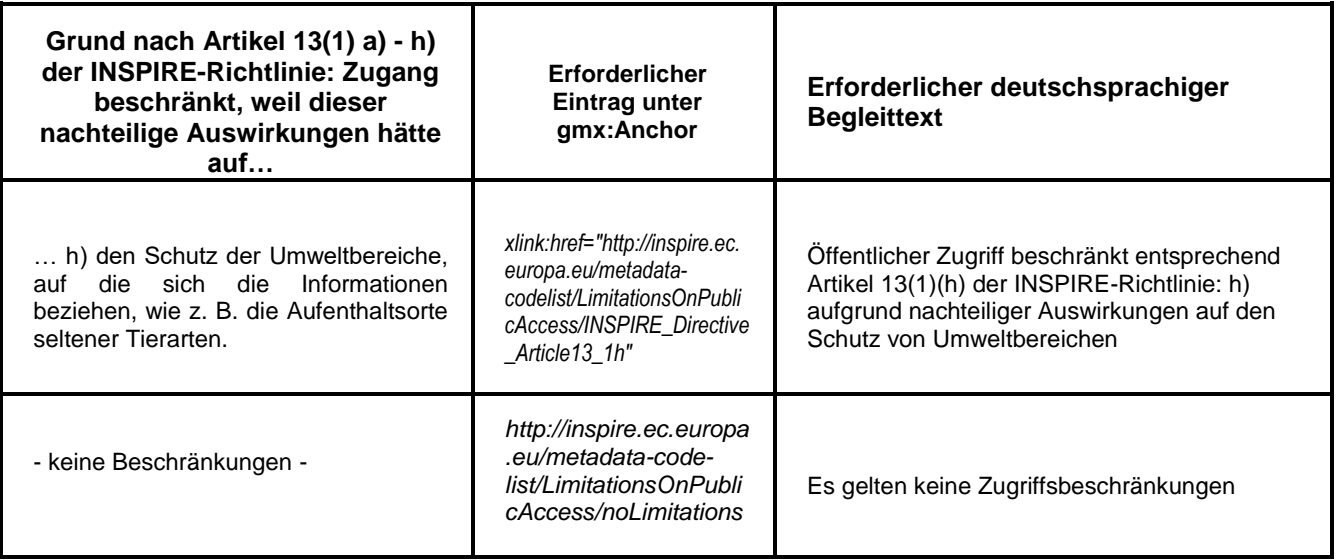

#### <span id="page-29-0"></span>**5.3.2.3.3. Zugriffseinschränkungen in der GDI-DE (ohne INSPIRE)**

Existierende Zugriffsbeschränkungen sind in den Metadaten der GDI-DE generell zu dokumentieren. Dazu kann eine Erfassung analog zur Vorgehensweise bei INSPIRE (vergl. [5.3.2.3.2\)](#page-27-2) erfolgen, jedoch ohne Verlinkung auf Gründe für die Beschränkung aus der INSPIRE-Richtlinie. Für den Fall "Es gelten keine Zugriffsbeschränkungen" ist es allerdings gewünscht, hier von der für INSPIRE vorgesehenen Verlinkung Gebrauch zu machen.

#### <span id="page-29-1"></span>**5.3.2.3.4. Bedingungen für den Zugang und die Nutzung bei INSPIRE**

Die Dokumentation von Beschränkungen im Sinne von "Bedingungen für den Zugang und die Nutzung" bei INSPIRE erfolgt durch (a) die exklusive Auswahl von "andere Beschränkungen" für das Feld "Nutzungseinschränkungen" (Z.6) sowie (b) Angabe der Nutzungs- bzw. Zugangsbedingungen als Freitext im Feld "Beschreibung".

Im Falle von Open Data bietet der Editor des GeoMIS.MV an dieser Stelle eine Unterstützung für die Erfassung der Nutzungseinschränkungen (siehe [5.3.2.3.6.\)](#page-30-0).

Auch das Nicht-Vorliegen von Zugangs- und Nutzungsbeschränkungen muss für INSPIRE entsprechend dokumentiert werden: per Referenzierung des in der INSPIRE-Registry hinterlegten Wertes im Feld "Link" (als sog. gmx:Anchor-Element) und Angabe der deutschsprachigen Entsprechung "Es gelten keine Bedingungen" im Feld "Beschreibung". Die bisherige Erfassung nur per Freitext ist heute nicht mehr zulässig. Im Editor des GeoMIS.MV wird über das Werkzeugsymbol der entsprechende Inhalt in der vorgegebenen Schreibweise eingetragen.

#### <span id="page-29-2"></span>**5.3.2.3.5. Nutzungs- und Zugriffsbedingungen in der GDI-DE (ohne INSPIRE)**

Die Dokumentation von Nutzungs- und Zugriffsbedingungen in der GDI-DE (sofern es nicht INSPIRE betrifft) erfolgt durch Auswahl mindestens eines Eintrags für das Feld Nutzungseinschränkungen (Z.6). Seitens der GDI-DE wird die Auswahl mindestens von "andere Beschränkungen" und Angabe der Nutzungs- bzw. Zugriffsbedingungen als Freitext im Feld "Beschreibung" empfohlen.

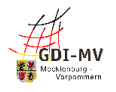

Für den Fall, dass keine Bedingungen gelten, empfiehlt die GDI-DE die Auswahl von "andere Beschränkungen" für das Feld Nutzungseinschränkungen (Z.6) und den Freitext "Es gelten keine Bedingungen" im Feld "Beschreibung".

Bei Metadaten zu OGC-Diensten gilt darüber hinaus: Aussagen über Zugriffs- und Nutzungsbeschränkungen sollen identisch zu den Informationen im Capabilities-Dokument unter dem Tag "AccessConstraints" abgebildet werden.

#### <span id="page-30-0"></span>**5.3.2.3.6. Nutzungsbedingungen für Open Data**

Falls ein Datenbestand für Open Data gekennzeichnet ist, sind die zugrundeliegenden Lizenzbedingungen in den Metadaten in einer bestimmten Syntax anzugeben (vergl. Metadatenkonventionen der GDI-DE [REF 4]), um im Ableitungsprozess der Metadaten für Open Data-Portale Berücksichtigung zu finden.

Dies erfordert, dass unter "Nutzungseinschränkungen" – "andere Beschränkungen" im Element "Beschreibung" neben den Freitextangaben die Lizenz zusätzlich in einem separaten Feld in der sog. JSON-Notation angegeben wird.

Dabei ist sicherzustellen, dass die Informationen zur Lizenz sowie ein evtl. Quellenvermerk in Parameterform (s.u.) angegeben werden und mindestens beinhalten:

- id: Identifier der Lizenz (entsprechend der DCAT-AP.de-Liste, Spalte "Lizenzcode")
- name: Name der Lizenz (entsprechend der DCAT-AP.de-Liste, Spalte "Name")
- url: URL, unter welcher der Lizenztext bezogen werden kann
- quelle: Text der Namensnennung für das Zitieren bei einer Weiternutzung der Daten
- Beispiel:{"id":"dl-by-de/2.0", "name": "Datenlizenz Deutschland Namensnennung 2.0", "url": "https://www.govdata.de/dl-de/by-2-0", "quelle": "Quelle: GeoBasis-DE/MV"}

Hinweis: Die Schreibweise der "id" ist streng an o.g. Liste zu orientieren, da andernfalls die Lizenz evtl. als "unbekannt" oder die Ressource als "eingeschränkt nutzbar" eingestuft wird.

Der Editor des GeoMIS.MV ermöglicht an dieser Stelle über das Werkzeugsymbol verschiedene Open Data-Lizenzen aus einer hinterlegten Liste auszuwählen. Dies führt automatisch zur Ablage der Informationen sowohl in Textform als auch in der geforderten JSON-Notation in den zugehörigen Metadatenelementen. Die textlichen Nutzungsbedingungen sowie der etwaige Quellenvermerk im JSON-Ausdruck in den erzeugten Elementen "Beschreibung" sind dabei ggf. noch individuell anzupassen.

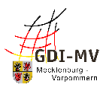

## <span id="page-31-0"></span>**5.4. Metadaten unter der Registerkarte "Vertrieb"**

**Beschreibung** 

**Kategorisierung** 

**Zugriff** 

**Vertrieb** 

Qualität

**Metadaten** 

#### <span id="page-31-1"></span>**5.4.1. Übersicht**

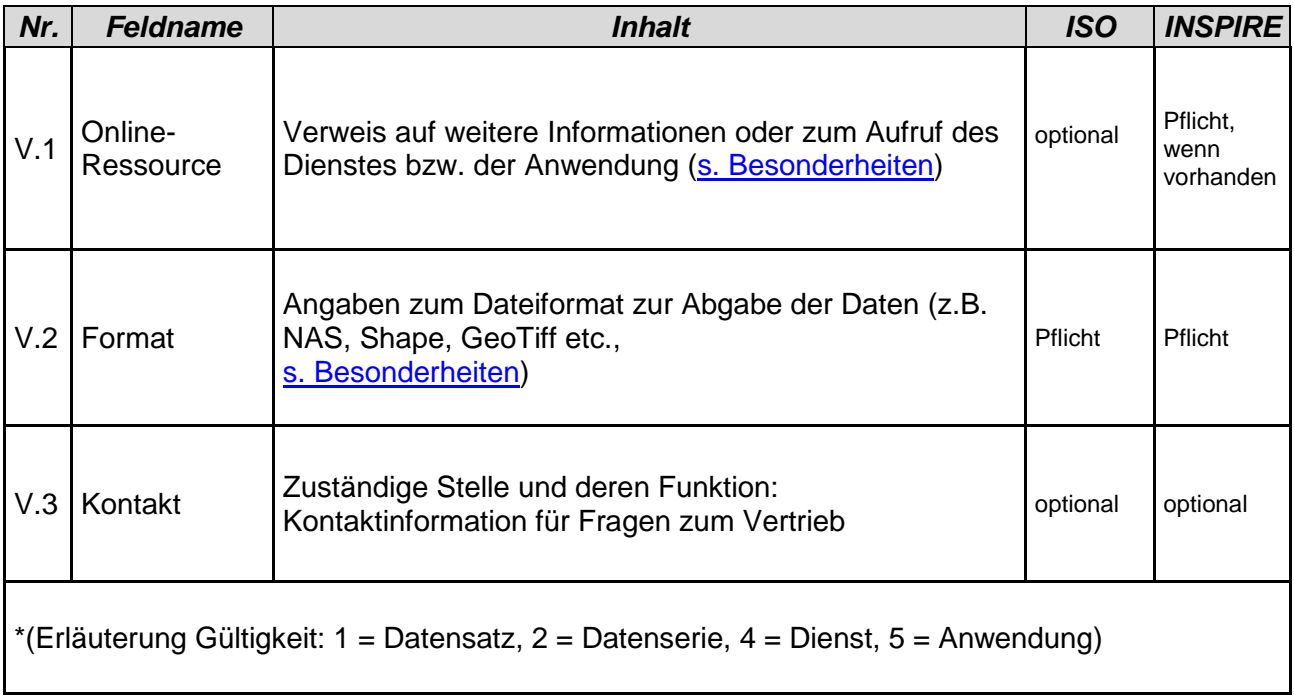

#### <span id="page-31-2"></span>**5.4.2. Besonderheiten und Empfehlungen**

#### <span id="page-31-3"></span>**5.4.2.1. Online-Ressource (V.1)**

Mittels Angabe der Online-Ressource kann in allen Metadaten auf weitere Informationen bzw. Links zum beschriebenen Objekt verwiesen werden, z. B.:

- URL einer Webseite mit Detailinformationen zu den Daten, zum Dienst oder zur Anwendung;
- bei Datenressourcen auch Downloadlinks, Bestellmöglichkeiten und/oder URL eines entsprechenden Dienstes
- bei Diensten immer ein Link auf die Abfrage des Capabilities-Dokuments (zusätzlich zu den Angaben unter "Operationen des Dienstes" (Z.2) ist hier der **komplette Dienstaufruf** mit dem Request "GetCapabilities" zu dokumentieren).

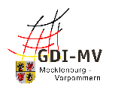

Die Metadatenkonventionen der GDI-DE [REF 4] sehen eine Angabe dieser Links zwar bisher nicht verpflichtend vor, ein fehlen wird in der GDI-DE Testsuite jedoch mit einer entsprechenden Warnung quittiert. Da für die Zukunft von einer Belegungspflicht auszugehen ist, wird an dieser Stelle für die GDI-MV bereits heute für Dienst-Metadaten empfohlen, hier den Link zur Abfrage des Capabilities-Dokuments zu hinterlegen.

Als Interpretationshilfe der Links für den Nutzer sollen diese Angaben mit der entsprechenden Funktion "Information" bzw. "Download" oder "Bestellung" versehen werden.

Handelt es sich bei der Ressource um einen Atom-Download-Dienst, so ist an dieser Stelle die URL vom Service Feed einzutragen.

#### <span id="page-32-0"></span>**5.4.2.2. Format (V.2)**

Unter "Format" ist hier das Dateiformat zu verstehen und weniger die logische Struktur der enthaltenen Daten. Die GDI-DE empfiehlt in den Metadatenkonventionen [REF 4] daher, an dieser Stelle nur über Name und Version des Dateiformats zu informieren. Die Angabe einer Spezifikation kann daher unterbleiben.

Informationen über die zugrundeliegende logische Datenstruktur (z. B. die Angabe einer INSPIRE-Datenspezifikation oder die Dokumentation eines Objektmodells) können bzw. sollen stattdessen in einem vorgesehenen Bereich "Anwendungsschema" abgelegt werden. Momentan werden die dazu benötigten Metadatenelemente im Editor des GeoMIS.MV jedoch noch nicht unterstützt. Eine entsprechende Erweiterung ist bereits vorgesehen.

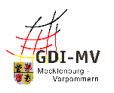

#### <span id="page-33-0"></span>**Metadaten unter der Registerkarte "Qualität"**  $5.5.$

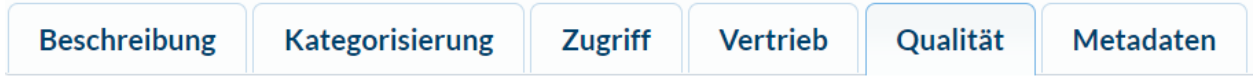

## <span id="page-33-1"></span>**5.5.1. Übersicht**

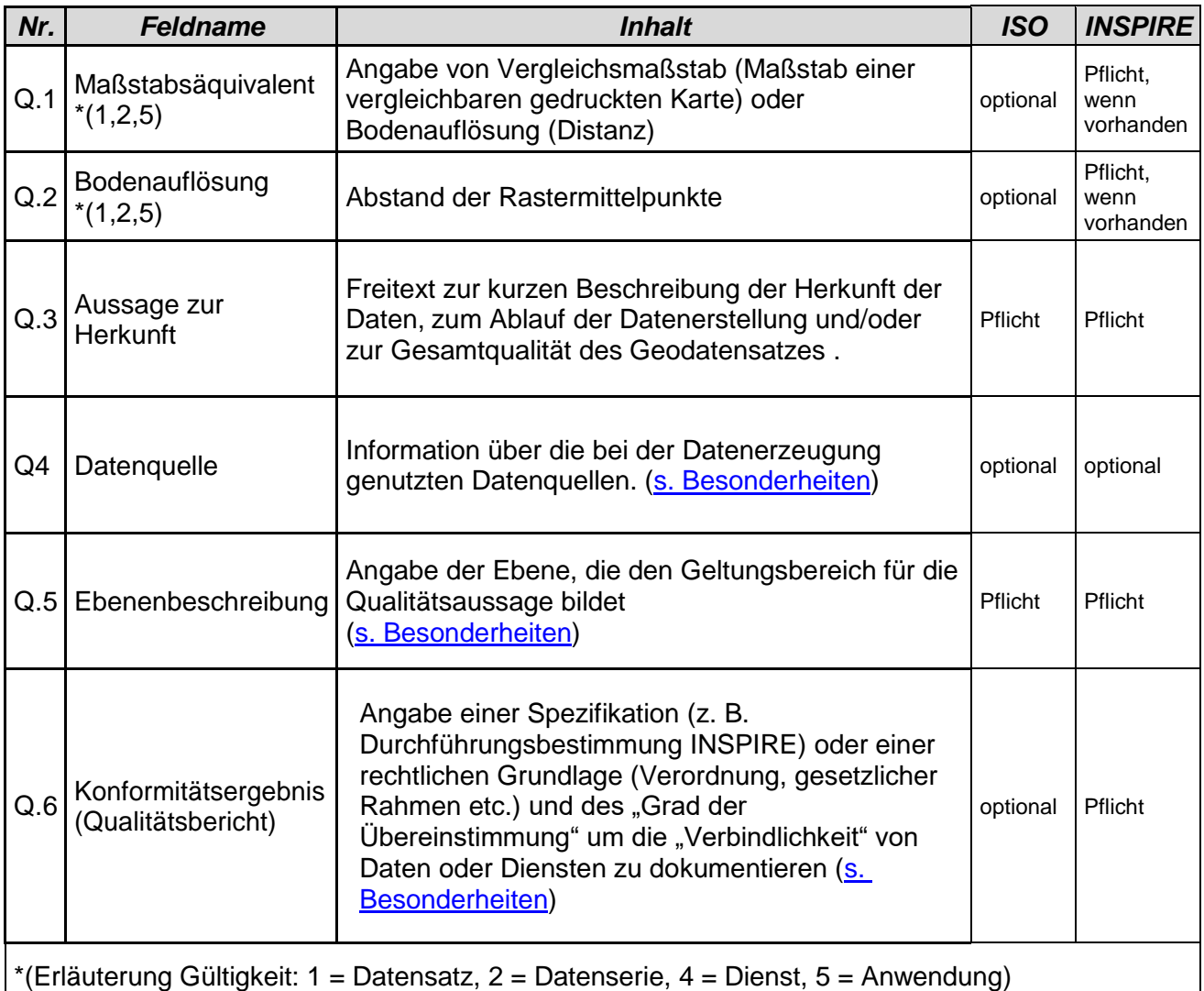

#### <span id="page-33-2"></span>**5.5.2. Besonderheiten und Empfehlungen**

## <span id="page-33-3"></span>**5.5.2.1. Aussage zur Herkunft (Q.3)**

Metadaten zu Geodaten sollen Informationen enthalten, die die Herkunft der Daten beschreiben. Für interoperable INSPIRE-Datensätze kann hier auf die zugrundeliegenden Datensätze verweisen werden. Um die Einheitlichkeit in den Metadaten der GDI-DE zu fördern, sollen Herkunftsinformationen auch geführt werden, wenn es sich um eine Ressource handelt, die nicht unter die INSPIRE-Richtlinie fällt.

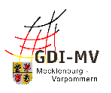

#### <span id="page-34-0"></span>**5.5.2.2. Datenquelle (Q4)**

Bei abgeleiteten Daten kann hier der zugrundeliegende Datenbestand detailliert dokumentiert werden. Die Beschreibung dient als kurze Zusammenfassung aller Informationen, die zur Erstellung dieser Daten-Ressource führten, als Datum kann die Angabe aus dem originären Datensatz oder das Datum der Ableitung verwendet werden und der Code referenziert die Metadaten des originären Datensatzes in Form des eindeutigen Ressourcenidentifikators und ermöglicht damit automatisierte Auswertungen der Zusammenhänge. Aufgrund der strukturellen Anforderungen der ISO 19115 sind immer alle fünf hier genannten Elemente zu belegen (sofern hier überhaupt etwas erfasst wird). Eine Belegung nur einzelner Elemente kann u. U. zu einem nicht validen Metadatensatz führen.

#### <span id="page-34-1"></span>**5.5.2.3. Ebenenbeschreibung (Q.5)**

Sofern für die Ressourcenart Dienst im Feld "Konformitätsergebnis" Angaben zur Qualität dokumentiert werden, erfordert die ISO-Norm begleitend dazu die Aussage über den Geltungsbereich der Qualitätsaussage. Hier ist für Dienste unter Ausprägung der Eintrag "Andere" auszuwählen und der Wert "service" anzugeben.

Bei Datensätzen und –serien wird dagegen unterstellt, dass sich die Qualitätsaussage 1:1 auf den Datensatz bzw. die Datensatzserie bezieht. Somit ist in diesem Fall hier keine Eingabe erforderlich.

#### <span id="page-34-2"></span>**5.5.2.4. Konformitätsergebnis (Q.6)**

Die INSPIRE-Regelungen fordern, in den Metadaten auch eine Aussage zur Übereinstimmung der Ressource mit den INSPIRE-Durchführungsbestimmungen (Implementing Rules) zu treffen. Eine solche Aussage setzt sich aus einer Quellenangabe (Titel und Stand der Spezifikation) und einem "Grad der Übereinstimmung" zusammen.

Für Datenbestände zielt die Konformitätsaussage auf die Übereinstimmung mit den Durchführungsbestimmungen zur Interoperabilität [REF 9], die Festlegungen zu den Datenmodellen treffen, in denen die Daten bereitzustellen sind. Mittels dieser Konformitätsaussage wird dokumentiert, ob der Datenbestand bereits in der von INSPIRE geforderten Datenstruktur verfügbar ist.

Vergleichbares gilt für Dienste und die zugehörigen INSPIRE-Anforderungen an deren Funktionsumfang, Kapazität, Dokumentation etc. Dazu wird die Übereinstimmung mit der Durchführungsbestimmung zu Netzdiensten [REF 10] dokumentiert.

Das Konformitätsergebnis bzgl. der Übereinstimmung mit den Durchführungsbestimmungen drückt aus, ob die Vorgaben erfüllt sind:

- "wahr" bzw. "bestanden", sofern die Datenbestände in den INSPIRE-Datenmodellen vorliegen bzw. die Dienste die Vorgaben für INSPIRE-Netzdienste erfüllen;
- "falsch" bzw. "nicht bestanden", sofern die jeweiligen Vorgaben (noch) nicht erfüllt sind.
- Von der Verwendung des Konformitätsergebnisses "unbekannt", wird abgeraten, da sich dies u. U. nicht fehlerfrei validieren lässt.

Um eine einheitliche Benennung der Spezifikationen in den Metadaten zu erreichen, ist es sinnvoll, zum Eintragen der exakten Titel das Eingabewerkzeug im smartEditor zu nutzen.

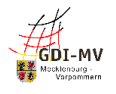

Eine Leitlinie zu den inhaltlichen Aspekten der Belegung der Elemente zum Konformitätsergebnis für Daten ("wann ist was zu setzen?") ist in der Handlungsempfehlung der GDI-DE für die Bereitstellung von Geodaten für INSPIRE [REF 11] zu finden.

Weitere Konformitätsaussagen bzgl. INSPIRE Datenspezifikationen oder Technical Guidance zu Diensten, sind möglich, aber nicht notwendig.

## <span id="page-35-0"></span>**5.6. Metadaten unter der Registerkarte "Metadaten"**

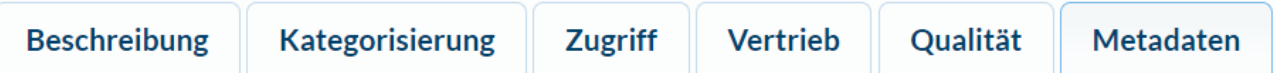

### <span id="page-35-1"></span>**5.6.1. Übersicht**

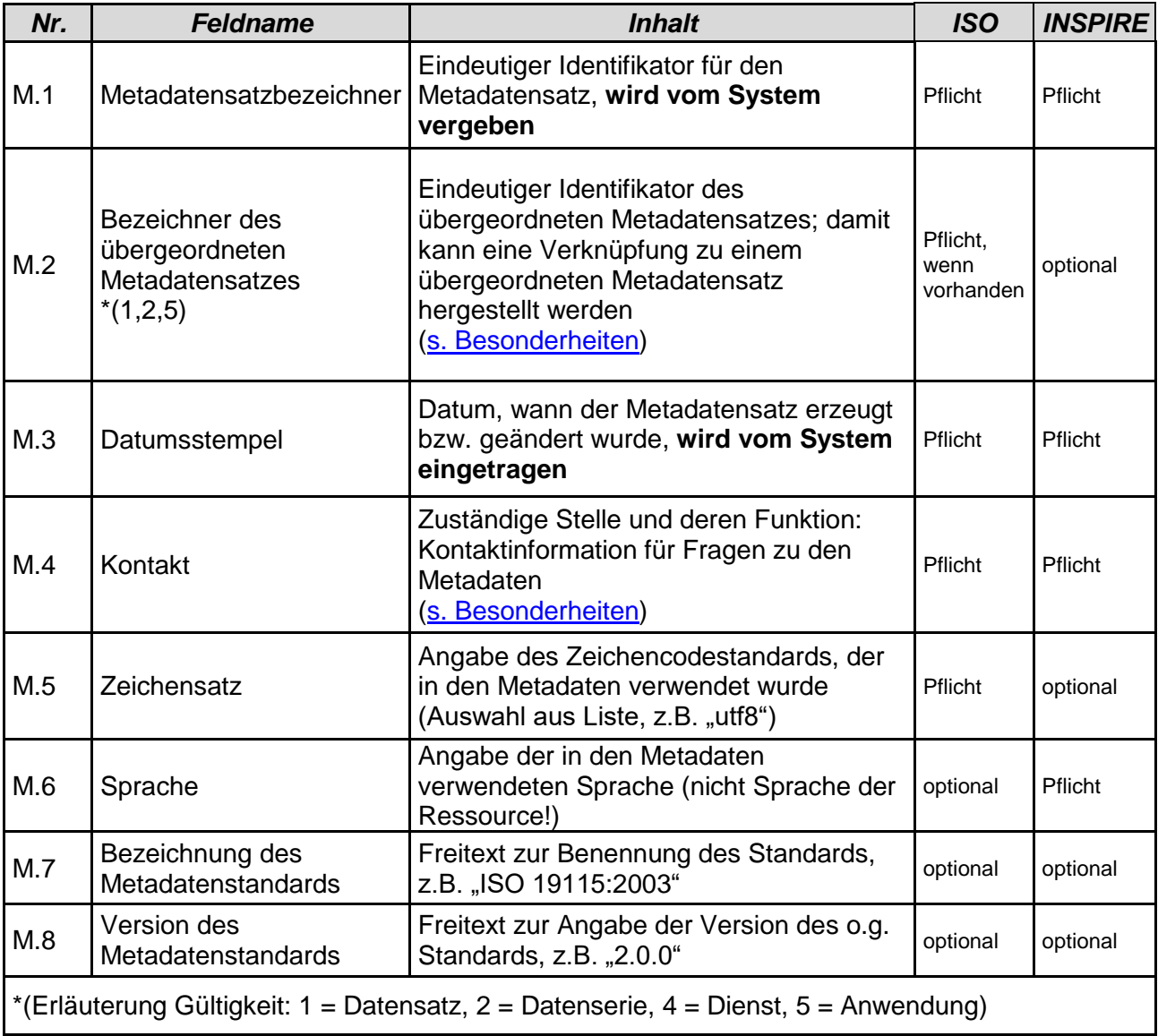

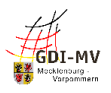

#### <span id="page-36-0"></span>**5.6.2. Besonderheiten und Empfehlungen**

#### <span id="page-36-1"></span>**5.6.2.1. Metadatensatzbezeichner (M.1)**

Der Metadatensatzbezeichner (UUID) wird bei Anlage eines neuen Metadatensatzes durch das System vergeben und kann nicht verändert werden. Über diese UUID werden aus verschiedenen Metadatensätzen Detailinformationen für weitere Anwendungen übernommen. Daher sollte für die beschriebene Ressource diese UUID nicht verändert werden (Metadaten editieren, möglichst nicht löschen und neu anlegen).

#### <span id="page-36-2"></span>**5.6.2.2. Bezeichner des übergeordneten Metadatensatzes (M.2)**

Mit Hilfe dieser Verknüpfung ist es möglich, in den Metadaten zusätzlich auf den Metadatensatz einer übergeordneten Ressource zu verweisen, um ohne erneute Suche die dort hinterlegten Informationen anzeigen zu können. Damit lässt sich z. B. die Verbindung von mehreren Datensatz-Metadatensätzen zum gemeinsamen übergeordneten Metadatensatz auf Ebene der Datenserie herstellen oder aus einer Anwendung auf die verwendeten Daten verweisen.

#### <span id="page-36-3"></span>**5.6.2.3. Verantwortliche Stelle (M.4)**

Beim Eintragen von Kontaktinformationen für den Metadatenverwalter in der Registerkarte "Metadaten" ist im Kontakt verpflichtend immer die Rolle "Ansprechpartner" zu verwenden. Weitere Hinweise zu Kontaktdaten unter [5.1.2.3.](#page-16-1)

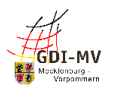

# <span id="page-37-0"></span>**Anhang A: Zuordnungshilfe für Fehlermeldungen aus der GDI-DE Testsuite und dem NSPIRE Reference Validator**

Im Folgenden sind Tabellen als Zuordnungshilfe für Fehlermeldungen aus der GDI-DE Testsuite enthalten, um von der Bezeichnung des Testschritts aus den Tests der GDI-DE bzw. der EU auf das zu überarbeitende Metadatenelement schließen zu können.

#### **I. Meldungen aus den Testklassen der GDI-DE:**

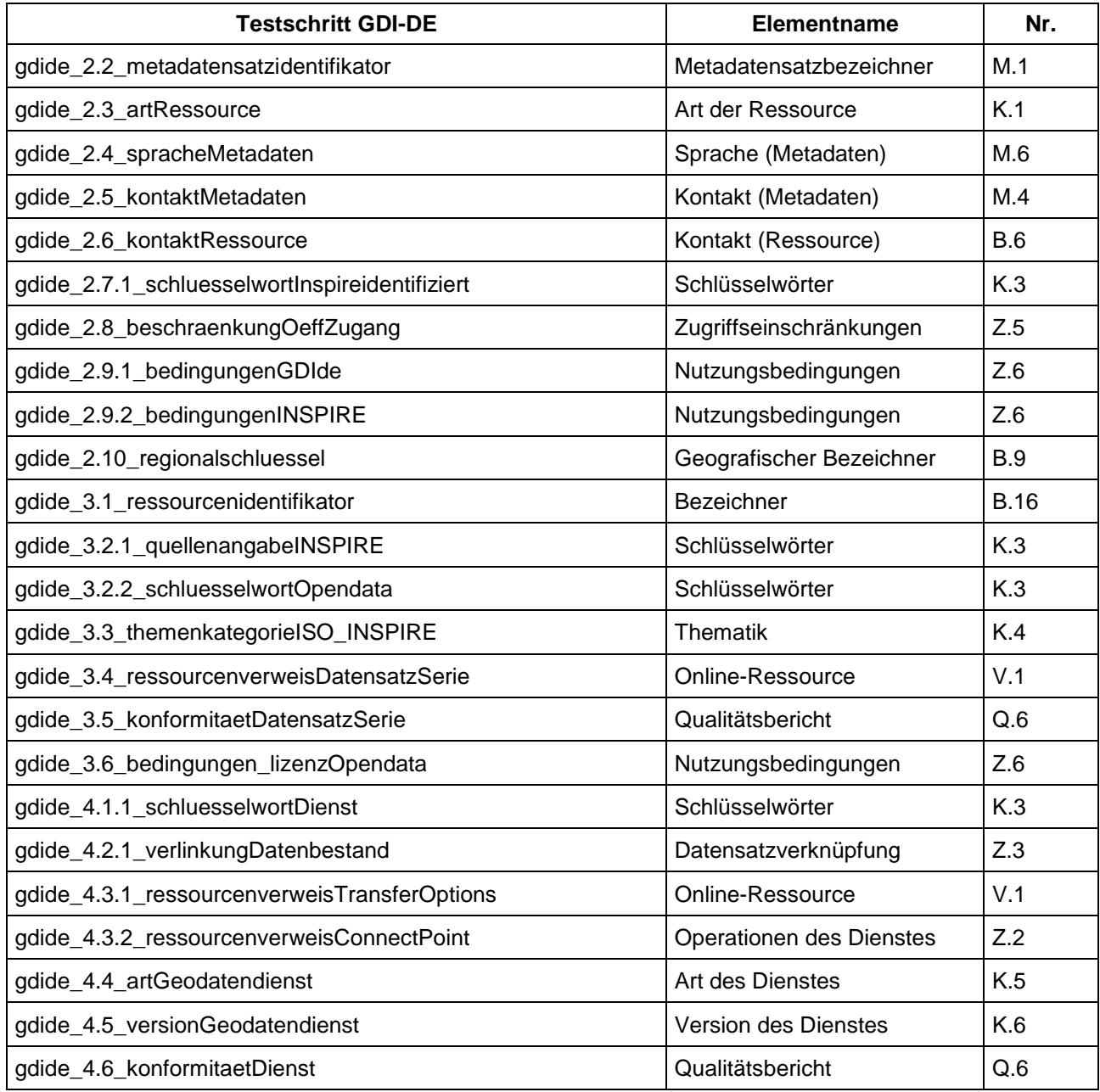

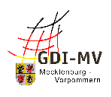

#### **II. Meldungen aus den Testklassen der EU:**

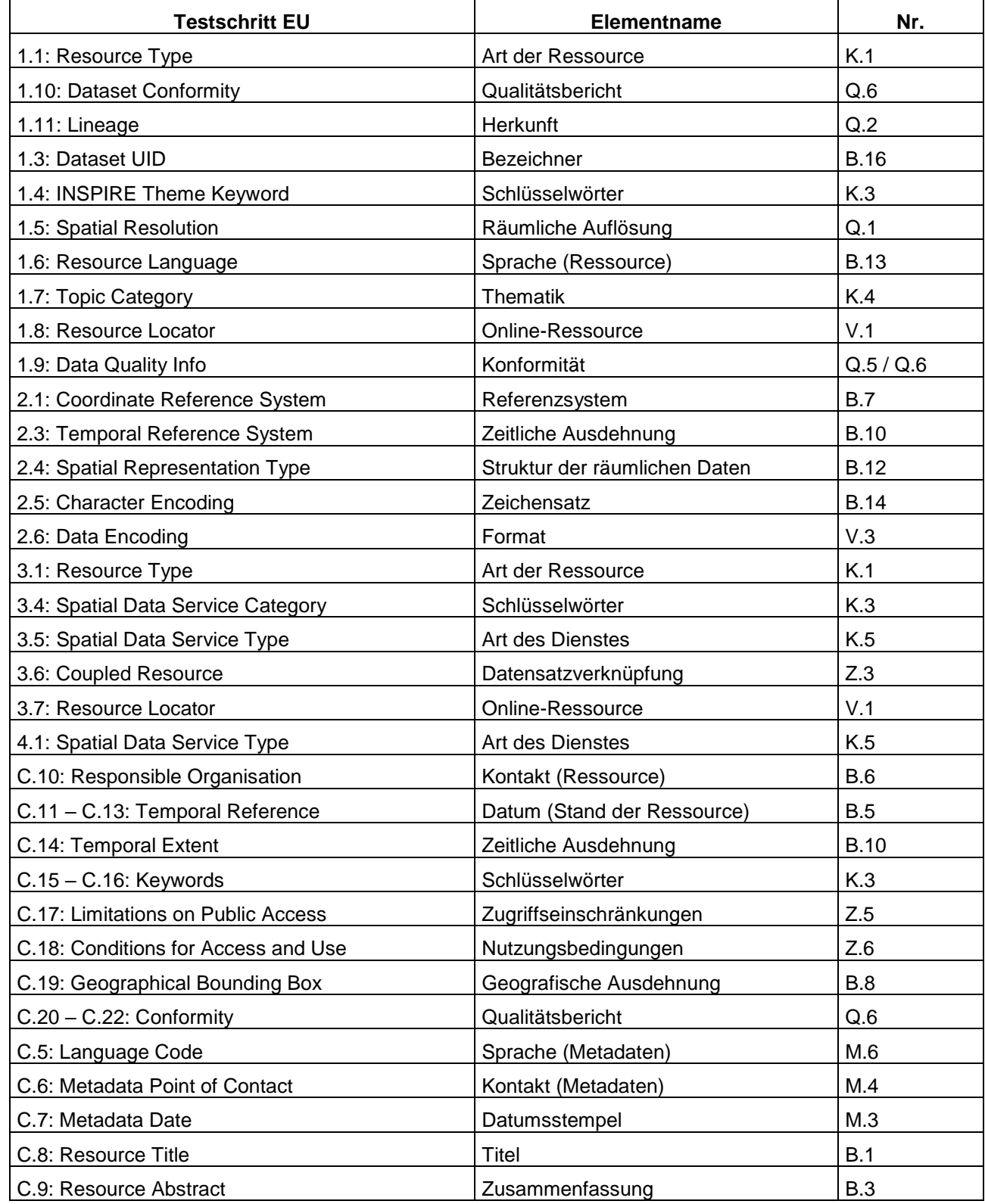

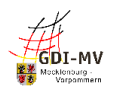

# <span id="page-39-0"></span>**Anhang B: Mapping der Metadatenelemente des GeoMIS.MV zu den Strukturen gem. ISO 19115/19119 bzw. XML gem. ISO19139**

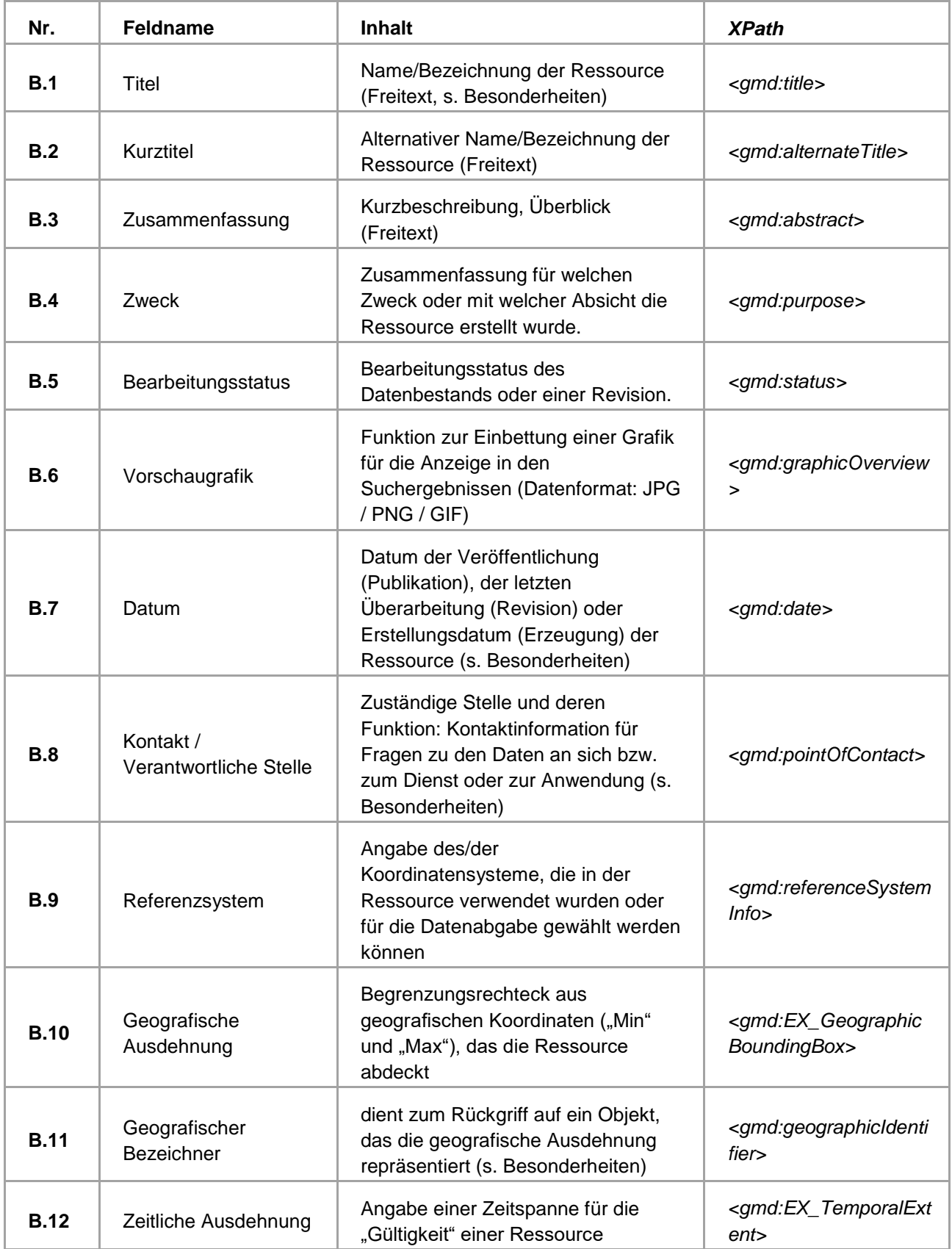

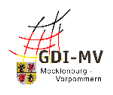

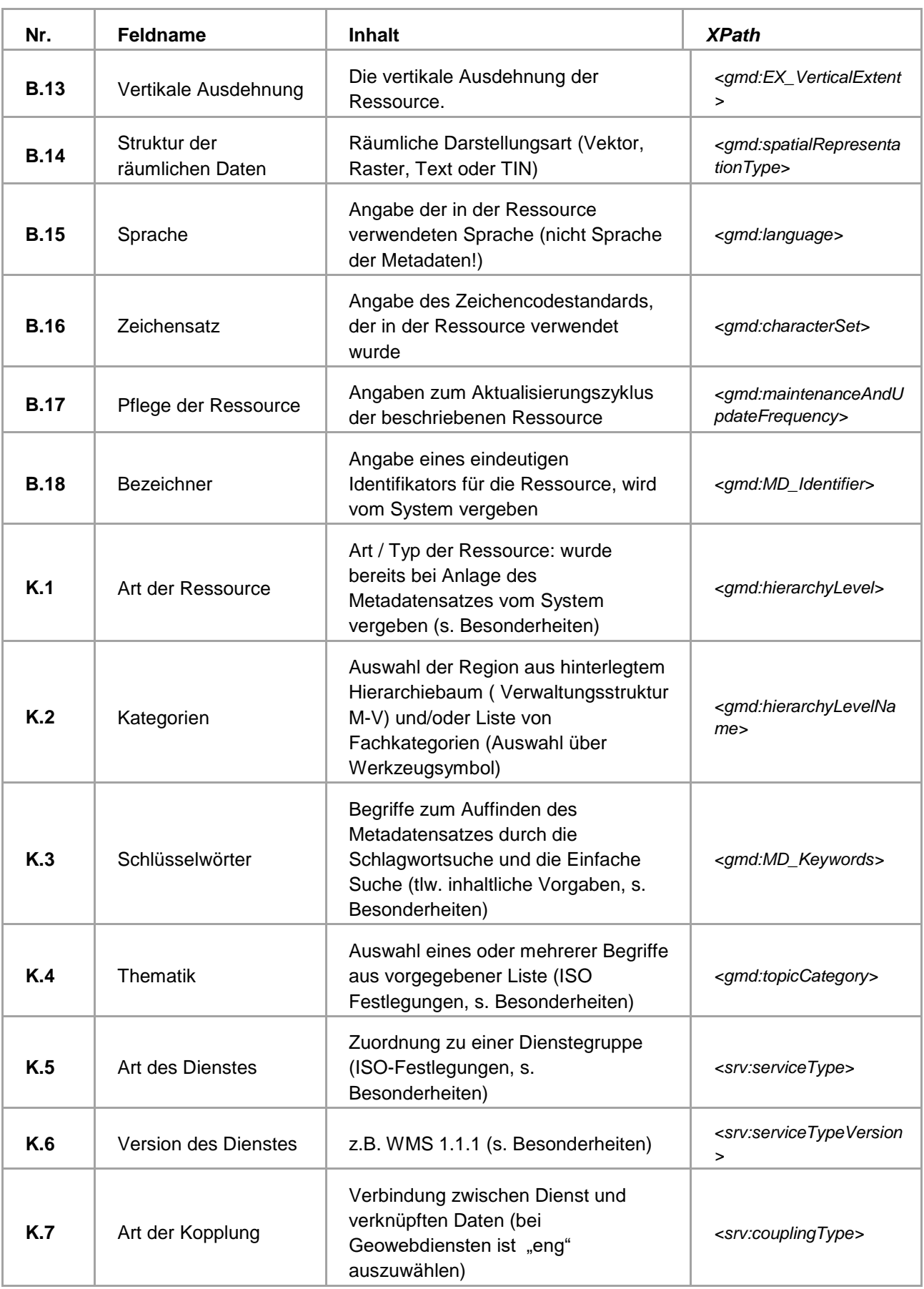

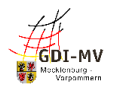

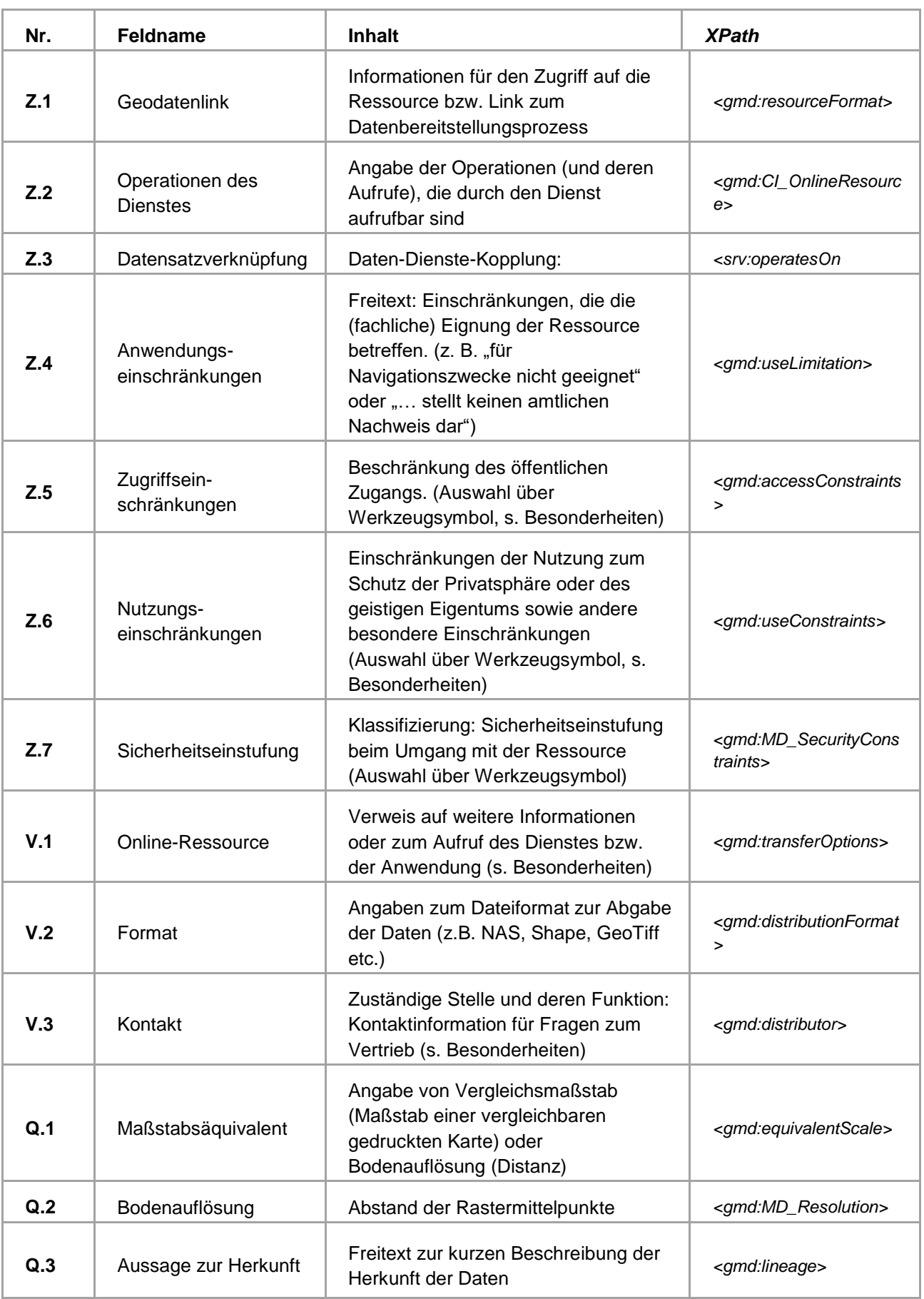

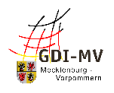

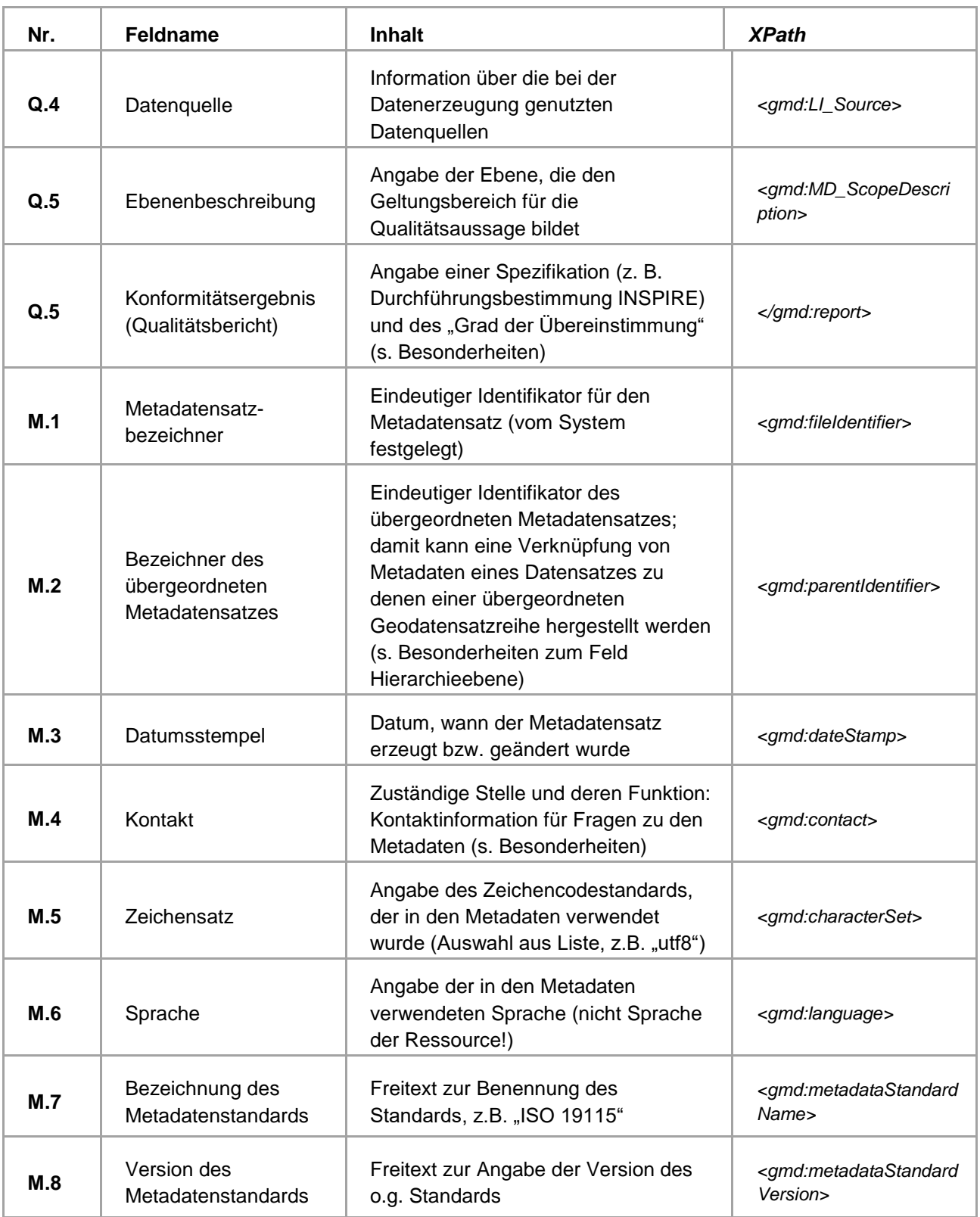

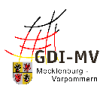

## <span id="page-43-0"></span>**Anhang C: Referenzen**

- [REF 1] Richtlinie 2007/2/EG des Europäischen Parlaments und des Rates vom 14.03.2007 zur Schaffung einer Geodateninfrastruktur in der Europäischen Gemeinschaft (INSPIRE)
- [REF 2] DURCHFÜHRUNGSBESCHLUSS (EU) 2019/1372 DER KOMMISSION vom 19. August 2019 zur Durchführung der Richtlinie 2007/2/EG des Europäischen Parlaments und des Rates hinsichtlich Überwachung und Berichterstattung
- [REF 3] Verordnung (EG) Nr. 1205/2008 der Kommission vom 03.12.2008 zur Durchführung der Richtlinie 2007/2/EG des Europäischen Parlaments und des Rates hinsichtlich Metadaten mit der Berichtigung zur VO (EG) 1205/2008 vom 15. Dezember 2009
- [REF 4] Konventionen zu Metadaten der Geodateninfrastruktur Deutschland, veröffentlicht durch Arbeitskreis Metadaten der GDI-DE, Version 2.1.1 Stand 24.06.2022 [https://www.gdi-de.org/download/AK\\_Metadaten\\_Konventionen\\_zu\\_Metadaten.pdf](https://www.gdi-de.org/download/AK_Metadaten_Konventionen_zu_Metadaten.pdf)
- [REF 5] ISO 19115:2003, Geographic information Metadata (with ISO 19115:2003/Cor. 1:2006, Geographic information - Metadata - Technical Corrigendum 1)
- [REF 6] ISO 19119:2005/PDAM 1, Geographic Information Services
- [REF 7] Checkliste Fachliche Konventionen (Semantik) für Metadaten, Version 1.0 <https://wiki.gdi-de.org/pages/viewpage.action?pageId=726499337>
- [REF 8] AdV-Festlegungen zum Umfang des Metadatenprofils (AdV-Metadatenprofil Version 1.1.0)
- [REF 9] VERORDNUNG (EG) Nr. 1089/2010 DER KOMMISSION vom 23. November 2010 zur Durchführung der Richtlinie 2007/2/EG des Europäischen Parlaments und des Rates hinsichtlich der Interoperabilität von Geodatensätzen und –diensten
- [REF 10] VERORDNUNG (EG) Nr. 976/2009 DER KOMMISSION vom 19. Oktober 2009 zur Durchführung der Richtlinie 2007/2/EG des Europäischen Parlaments und des Rates hinsichtlich der Netzdienste
- [REF 11] Bereitstellung von Geodaten für INSPIRE Handlungsempfehlung für GDI-Koordinierungsstellen und geodatenhaltende Stellen, Version: 2.1.0 [https://www.gdi-de.org/download/GDI-DE\\_Handlungsempfehlung\\_Bereitstellung\\_Geodaten\\_fuer\\_INSPIRE.pdf](https://www.gdi-de.org/download/GDI-DE_Handlungsempfehlung_Bereitstellung_Geodaten_fuer_INSPIRE.pdf)
- [REF 12] GDI-DE Wiki Länder GDIs: GDI-MV Metadaten <https://wiki.gdi-de.org/display/GDIM/Metadaten>
- [REF 13] GDI-DE Wiki Arbeitskreis Metadaten <https://wiki.gdi-de.org/display/AKMD>
- [REF 14] DURCHFÜHRUNGSVERORDNUNG (EU) 2023/138 DER KOMMISSION vom 21. Dezember 2022 zur Festlegung bestimmter hochwertiger Datensätze und der Modalitäten ihrer Veröffentlichung und Weiterverwendung (HVD-Richtlinie)